# The Rational Shammas Polynomials

By

Namir Clement Shammas

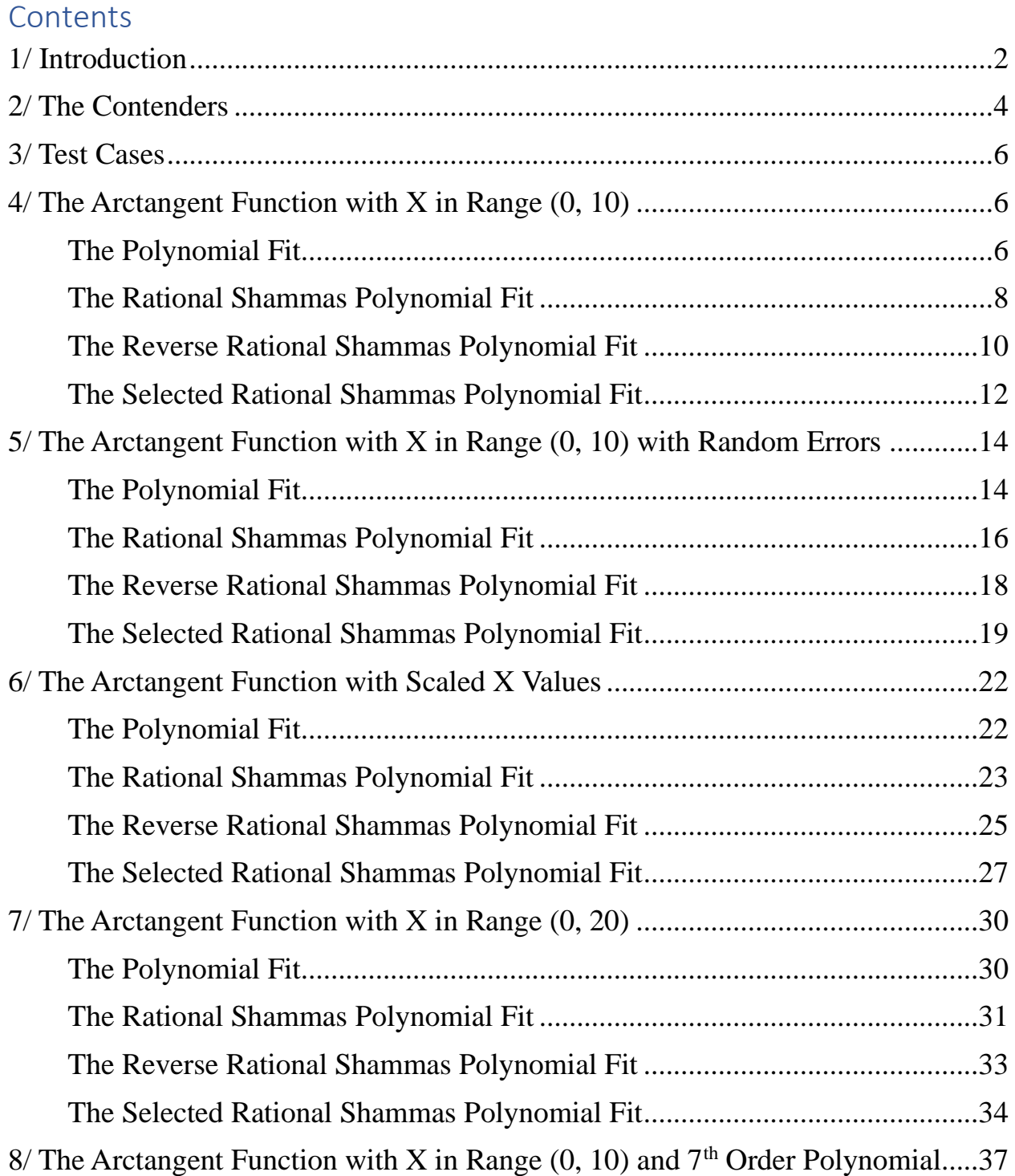

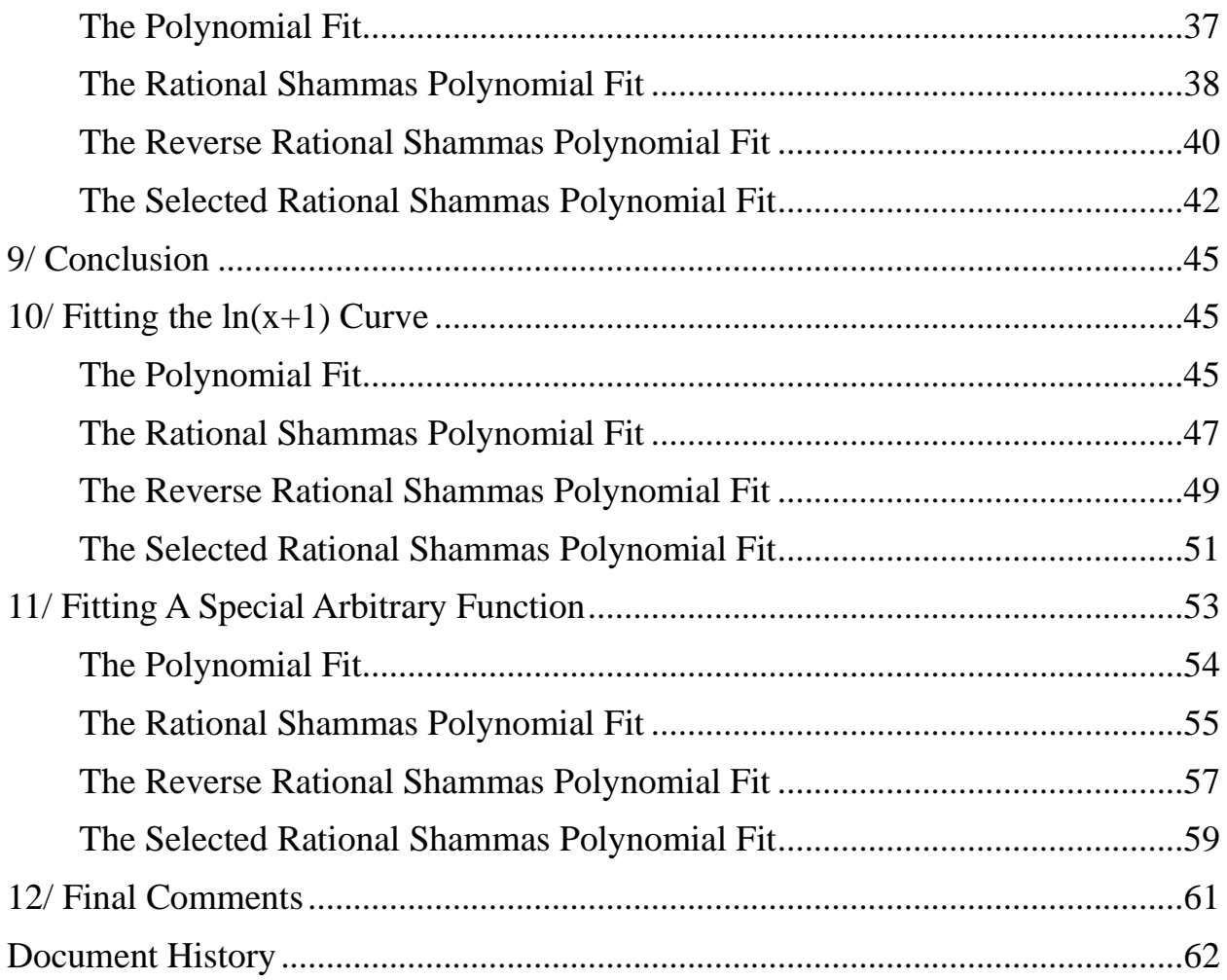

# <span id="page-1-0"></span>1/ Introduction

The polynomial curve fitting for data between two variables, X and Y, can become frustrating when one attempts to obtain a very good fit between these two variables, for the purpose of obtaining good projected Y values. The factors that influence (and limit) the goodness of fit are:

- 1. The order of the polynomial used in the curve fitting.
- 2. The nature, curvature, and source of data. The data could be values obtained from calculation-intensive special functions or ones observed as a set of discrete values.
- 3. The range of values for the independent variable X. Shorter ranges tend to give better fits than longer ones. Many researchers resort to chopping longer ranges of the independent variable into a set of smaller ranges.
- 4. The errors associated with the dependent variable Y (and even X values when we collect observations from experiments). This could be rounding/approximation errors or errors in the observed values of the data.
- 5. Optional transformations in the dependent and/or independent variables. Such transformations may favor one statistical model over another. Without such transformations, different models may offer the best/better fit.
- 6. Optional scaling of the dependent and/or independent variables. One can scale values of a variable to be in the range of  $(0, 1)$  or  $(1, 2)$ . I personally prefer the latter since you can calculate logarithmic or reciprocal values in such ranges without generating runtime errors—it's always easier to work with small positive values. For example, raising 2 to the  $7<sup>th</sup>$  power yields 128, whereas raising 10 to the  $7<sup>th</sup>$  power yields 10,000,000! Big difference. I must admit that while scaling down values tends to give better model fits, de-scaling the projected values of Y tends to amplify prediction errors.

Typically, one uses regular polynomials to fit data involving two variables, X and Y. The order of such polynomials can range from 2 to 7, or even higher. Of course, higher polynomial powers can introduce rounding error calculations, especially if the independent variable X includes large values. The cure for this problem is to scale at least the values of the independent variable  $X$  to be in the range of  $(1, 2)$ .

This study looks at comparing regular polynomial fit with those using special new rational polynomials (ones that do not require optimization algorithms and/or special schemes) that I present in the next section. Let me state at the get go that there is no one model that will emerge victorious in ALL cases! The factors that I listed above yield an infinite number of combinations that clearly prevent any one type of polynomial fit from consistently delivering the best results.

The study uses Excel's regression menu in the Data Analysis option. The regression menu generates a detailed regression ANOVA table that shows the regression coefficients along with many statistics that reflect the quality of the fit. You can use MATLAB, Python, and R library functions that generate regression ANOVA table with outputs like those in Excel. The output should include the Adjusted R Square, F value, and p-values for each regression coefficient.

In the next section I introduce the new rational polynomials to compete with regular polynomials in best data fitting.

# <span id="page-3-0"></span>2/ The Contenders

In the past I have regarded Padé rational polynomials as the obvious competitors for regular polynomials when performing curve fitting. A Padé polynomial is defined in general as:

 $Pade_{n,m}(x) = P_n(x) / Q_m(x)$  (1)

Where  $P_n(x)$  is a polynomial of order n and  $Q_m(x)$  is a polynomial of order m. The latter polynomial always has a constant term of 1.

I never got the impression that using Padé rational polynomials followed any strict rule for selecting values for orders n and m. These values are often arbitrary. The closest that I have seen in several books is that the Padé rational polynomials used, had equal values of n and m. My approach to working with Padé rational polynomials is to employ nested loops to calculate the regression coefficients for various values of n and m, and then select the values of n and m that yield the best model (highest Adjusted R Square statistic). However, this study uses a simpler straight forward regression calculation.

In this study I try to put some order into selecting the values of the orders n and m. I present here the **Rational Shammas Polynomials** (RSP) that has the following general form:

$$
P_n(x) = (a_0 + a_1x + a_3x^3 + a_5x^5 + ... + a_nx^n) / (1 + a_2x^2 + a_4x^4 + ... + a_{n-1}x^{n-1}) \tag{2}
$$

As you can see, equation (2) presents a rational polynomial with the single order n. The polynomial in the numerator has odd–power terms, ranging from 1 to n. The polynomial in the denominator has even–power terms, ranging from 2 to n-1.

Next, I present the **Reversed Rational Shammas Polynomials** (RRSP) that has the following general form:

$$
P_n(x) = (a_0 + a_2x^2 + a_4x^4 + a_6x^6 + \ldots + a_{n-1}x^{n-1}) / (1 + a_1x + a_3x^3 + \ldots + a_nx^n) \tag{3}
$$

As you can see, equation (3) presents a rational polynomial with the orders of the terms for the numerator and denominator polynomials reversed!

 $\bullet$ 

Finally, I present the **Selective Rational Shammas Polynomials** (SRSP). This kind of rational polynomials derives the powers of the numerator and denominator polynomials using the following procedure:

- 1. Perform a polynomial regression of order n.
- 2. Examine the p-values of the regression coefficients. Select about  $(n 1)/2$ coefficients with the highest p-values.
- 3. Create a rational polynomial with the numerator polynomial having terms from the unselected regression coefficients. The denominator polynomial has the powers related to the regression coefficients with the highest pvalues.
- 4. Perform the multiple regression on the edited data.
- 5. Compare the values in the ANOVA table in the original polynomial fit with that of the edited data to determine which one gives a better fit.

Using the Selective Rational Shammas Polynomials relies on polynomial regression calculations and the ANOVA regression table generated. This scheme seeks to identify (relatively) *weak* regression coefficients (with the highest pvalues). The resulting rational polynomial model has the non–weak regression coefficients forming the numerator polynomial and the *weak* regression coefficients forming the denominator polynomial.

> My definition of the Rational Shammas Polynomial (in all their flavors) is they are rational polynomials where the powers used in the numerator and denominator polynomials are unique.

ALL common rational polynomial regression requires the following scheme to set up the regression variables. Some of these variables are terms with variable X raised to a power (1 or more). Other terms are the product of variable Y and X raised to a power (1 or more). The latter terms appear with negative signs. Why? Here is the explanation. Consider, for example, the polynomial in equation (2). We can replace  $P_n(x)$  with y and write:

$$
y = (a_0 + a_1x + a_3x^3 + a_5x^5 + ... + a_nx^n) / (1 + a_2x^2 + a_4x^4 + ... + a_{n-1}x^{n-1})
$$
(4)

Multiplying both sides of equation (4) by the denominator polynomial, we get:

$$
y(1 + a_2x^2 + a_4x^4 + ... + a_{n-1}x^{n-1}) = a_0 + a_1x + a_3x^3 + a_5x^5 + ... + a_nx^n
$$
 (5)

After multiplying y with the even-power polynomial we have:

$$
y + a_2yx^2 + a_4yx^4 + \ldots + a_{n-1}yx^{n-1} = a_0 + a_1x + a_3x^3 + a_5x^5 + \ldots + a_nx^n \tag{6}
$$

Moving the terms that have both variables x and y to the right-hand side of the equation of we get:

$$
y = a_0 + a_1x + a_3x^3 + a_5x^5 + \dots + a_nx^n - a_2yx^2 - a_4yx^4 - \dots - a_{n-1}yx^{n-1}
$$
 (7)

Equation (7) shows that when we calculate the terms that have both variables x and y, we take their negative values. Thus, when the regression model gives us values for coefficients like  $a_2$ ,  $a_4$ , and so on, we can use these values in equations like those in (2) and (3) **without** having to take their negative values at that stage. Keep in mind that any constant  $a_i$  in equation (7) can be in itself either positive, negative, or even zero.

## <span id="page-5-0"></span>3/ Test Cases

As I mentioned before, there are virtually an infinite number of possible test cases. The next sections tests fitting the arctangent function using different schemes. The presentation shows how the various modeling schemes work. File **SRP Arctan(x).xlsx** has the worksheets for testing the arctangent approximations. I will be using the data in that Excel file in the next four sections. The Excel file has all the data and results. I will still describe how to fill in the data columns and perform the regression calculations, so you would know how I constructed the data and obtained the results.

# <span id="page-5-1"></span>4/ The Arctangent Function with X in Range (0, 10)

The following subsections show the various schemes for fitting the arctangent function with different types of polynomials.

#### <span id="page-5-2"></span>The Polynomial Fit

The sheet **Poly 5** has the data and results for fitting the arctan function for x in the range of  $(0, 10)$  in increments of 0.1 for x. The regression uses a  $5<sup>th</sup>$  order polynomial. The first two rows on this sheet are shown in Table 4.1.

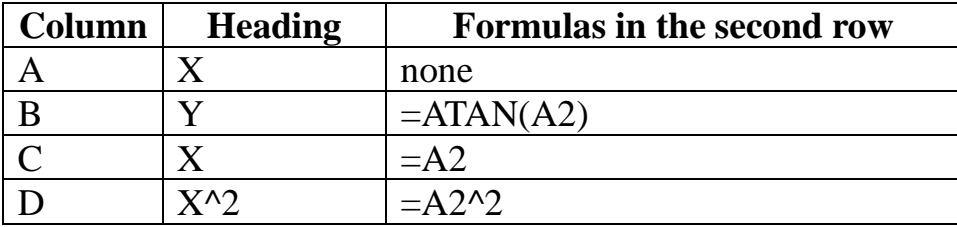

| Column | <b>Heading</b> | <b>Formulas in the second row</b> |
|--------|----------------|-----------------------------------|
|        | $X^{\wedge}$   | $=A2^{3}$                         |
|        | $X^{\wedge}A$  | $=\Delta 2^{\wedge}4$             |
|        | $X^{\wedge 5}$ | $=A2^{3}5$                        |
|        |                | $-11$ $11$ $-11$ $-1$ $-1$        |

*Table 4.1. The Poly 5 sheet configuration.*

Enter the values of X in the sequence of  $0, 0.1, 0.2, \ldots, 10$  in column A. Enter the headings and formulas in the above table into columns B to G of rows 1 and 2. You must copy the formulas from the second rows (in columns B to G) into rows 3 to 102. Please consult your favorite Excel book to learn how to copy these rows using simple and clever mouse clicks.

Using the Regression option in the Data→Data Analysis option using select the following:

- For **Input Y Range** text box, select the entire range for Y in column B.
- For **Input X Range** text box, select the entire ranges for columns C to G.
- Check the **Labels** check box.
- Check the **Confidence Level** check box and use the default of 95 %.
- Click the **Output Range** radio button. Click on the related text box and then click on cell I1.
- (Optional) Click on the **Residuals** check box.
- Click the **OK** button.

| <b>SUMMARY OUTPUT</b>        |               |                       |               |             |                |
|------------------------------|---------------|-----------------------|---------------|-------------|----------------|
|                              |               |                       |               |             |                |
| <b>Regression Statistics</b> |               |                       |               |             |                |
| Multiple R                   | 0.999696423   |                       |               |             |                |
| R Square                     | 0.999392938   |                       |               |             |                |
| Adjusted R Squ               | 0.999360987   |                       |               |             |                |
| <b>Standard Error</b>        | 0.008258837   |                       |               |             |                |
| Observations                 | 101           |                       |               |             |                |
|                              |               |                       |               |             |                |
| <b>ANOVA</b>                 |               |                       |               |             |                |
|                              | df            | SS                    | MS            | F           | Significance F |
| Regression                   | 5             | 10.66754304           | 2.133508607   | 31279.26845 | 4.0879E-151    |
| Residual                     | 95            | 0.006479797           | 6.82084E-05   |             |                |
| Total                        | 100           | 10.67402283           |               |             |                |
|                              |               |                       |               |             |                |
|                              | Coefficients  | <b>Standard Error</b> | t Stat        | P-value     | Lower 95%      |
| Intercept                    | 0.011969715   | 0.004532739           | 2.640724608   | 0.009672465 | 0.002971091    |
| X                            | 1.0581459     | 0.009318314           | 113.5555137   | 2.8785E-103 | 1.039646709    |
| $X^2$                        | $-0.35733649$ | 0.005846822           | $-61.1163657$ | 4.52974E-78 | $-0.3689439$   |
| $X^{\wedge}3$                | 0.061809741   | 0.001490717           | 41.46310512   | 1.19624E-62 | 0.058850294    |
| $X^{\wedge}4$                | $-0.0052207$  | 0.000164657           | -31.7064999   | 2.51869E-52 | $-0.00554759$  |
| $X^5$                        | 0.000170263   | 6.5527E-06            | 25.98358887   | 5.88196E-45 | 0.000157254    |

*Table 4.2. Regression ANOVA table for sheet Poly 5.*

Take note of statistics like the Adjusted R Square, F statistic, Standard Error, and Significance F.

#### <span id="page-7-0"></span>The Rational Shammas Polynomial Fit

The sheet **Poly 5 RSP** has the same data in columns A and B as does sheet **Poly 5**. Please make a copy of sheet **Poly 5** and label its tag as **Poly 5 RSP**. The first two rows on this sheet are shown in Table 4.3.

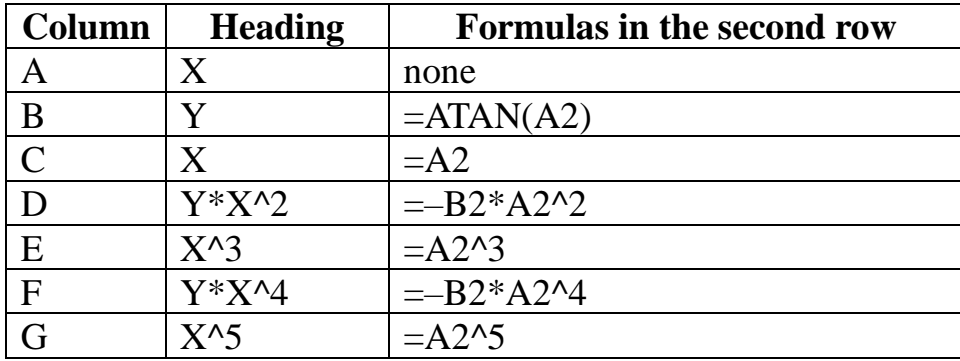

## *Table 4.3. The Poly 5 RSP sheet configuration.*

Enter the headings and formulas in the above table into columns D and F of row 2. You must copy the formulas from the second rows (in columns C to G) into rows 3 to 102. Sheet **Poly 5 RSP** fits the following model:

$$
P_5(x)=(a_0+a_1x+a_3x^3+a_5x^5)\,/\,(1+a_2x^2+a_4x^4)
$$

Using the Regression option in the Data→Data Analysis option using select the following:

- For **Input Y Range** text box, select the entire range for Y in column B.
- For **Input X Range** text box, select the entire ranges for columns C to G.
- Check the **Labels** check box.
- Check the **Confidence Level** check box and use the default of 95 %.
- Click the Output Range radio button. Click on the related text box and then click on cell I1.
- (Optional) Click on the **Residuals** check box.
- Click the **OK** button.

| <b>SUMMARY OUTPUT</b>        |              |                       |             |             |                |
|------------------------------|--------------|-----------------------|-------------|-------------|----------------|
|                              |              |                       |             |             |                |
| <b>Regression Statistics</b> |              |                       |             |             |                |
| Multiple R                   | 0.999385405  |                       |             |             |                |
| R Square                     | 0.998771188  |                       |             |             |                |
| Adjusted R Squ               | 0.998706514  |                       |             |             |                |
| <b>Standard Error</b>        | 0.011750192  |                       |             |             |                |
| Observations                 | 101          |                       |             |             |                |
|                              |              |                       |             |             |                |
| <b>ANOVA</b>                 |              |                       |             |             |                |
|                              | df           | SS                    | <b>MS</b>   | F           | Significance F |
| Regression                   | 5            | 10.66090647           | 2.132181293 | 15443.08886 | 1.4391E-136    |
| Residual                     | 95           | 0.013116367           | 0.000138067 |             |                |
| Total                        | 100          | 10.67402283           |             |             |                |
|                              |              |                       |             |             |                |
|                              | Coefficients | <b>Standard Error</b> | t Stat      | P-value     | Lower 95%      |
| Intercept                    | 0.041188177  | 0.006017109           | 6.845176766 | 7.46209E-10 | 0.029242704    |
| X                            | 0.853674079  | 0.008856968           | 96.38446126 | 1.46359E-96 | 0.836090775    |
| $Y^*X^2$                     | 0.244983739  | 0.005774517           | 42.42497549 | 1.51225E-63 | 0.233519873    |
| $X^{\wedge}3$                | 0.064504168  | 0.002137277           | 30.18053353 | 1.79579E-50 | 0.060261136    |
| $Y^*X^4$                     | 0.003731202  | 0.000160073           | 23.30937193 | 4.45114E-41 | 0.003413416    |
| $X^5$                        | 0.000193412  | 9.9303E-06            | 19.47696908 | 6.11537E-35 | 0.000173698    |

*Table 4.4. Regression ANOVA table for sheet Poly 5 RSP.*

Take note of statistics like the R Square, F, Standard Error, and Significance F. Sheet **Poly 5** has an Adjusted R Square value of 0.999360 while sheet **Poly 5 RSP** has an Adjusted R Square value of 0.998706. Since the latter is a smaller value, we conclude that the Rational Shammas Polynomial did NOT give better results for this studied case.

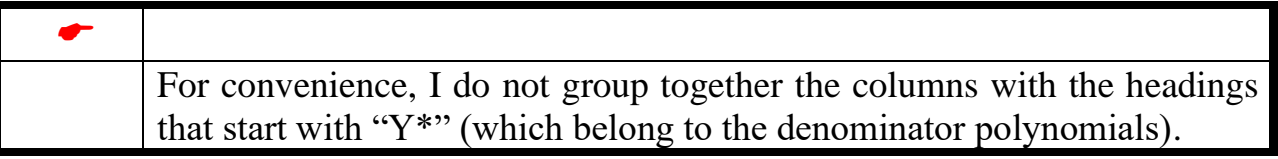

<span id="page-9-0"></span>The Reverse Rational Shammas Polynomial Fit

The sheet **Poly 5 RRSP** has the same data in columns A and B as does sheet **Poly 5**. Please make a copy of sheet **Poly 5** and label its tag as **Poly 5 RRSP**. The first two rows on this sheet are shown in Table 4.5.

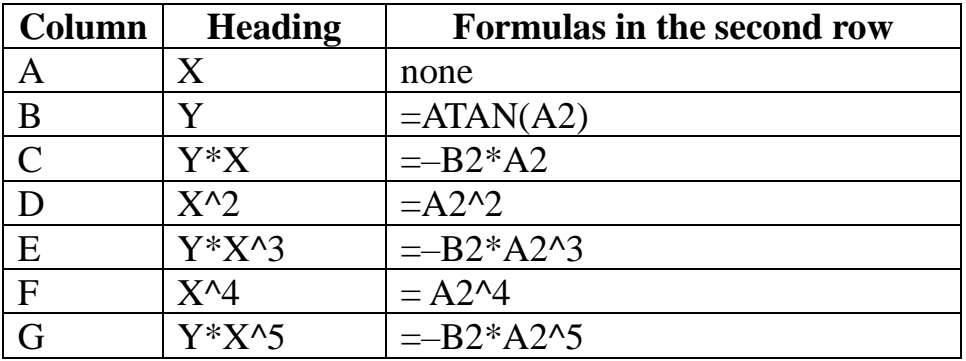

*Table 4.5. The Poly 5 RRSP sheet configuration.*

Enter the headings and formulas in the above table into columns C, E, and G of row 2. You must copy the formulas from the second rows (in columns C to G) into rows 3 to 102.

 $\bullet$ The character **–** that appears in the tables of the various worksheet configurations is a MINUS SIGN!

Sheet **Poly 5 RRSP** fits the following model:

 $P_5(x) = (a_0 + a_2x^2 + a_4x^4) / (1 + a_1x + a_3x^3 + a_5x^5)$ 

Using the Regression option in the Data→Data Analysis option using select the following:

- For **Input Y Range** text box, select the entire range for Y in column B.
- For **Input X Range** text box, select the entire ranges for columns C to G.
- Check the **Labels** check box.
- Check the **Confidence Level** check box and use the default of 95 %.
- Click the Output Range radio button. Click on the related text box and then click on cell I1.
- (Optional) Click on the **Residuals** check box.
- Click the **OK** button.

| <b>SUMMARY OUTPUT</b>        |               |                       |               |             |                |               |               |
|------------------------------|---------------|-----------------------|---------------|-------------|----------------|---------------|---------------|
|                              |               |                       |               |             |                |               |               |
| <b>Regression Statistics</b> |               |                       |               |             |                |               |               |
| Multiple R                   | 0.991222721   |                       |               |             |                |               |               |
| R Square                     | 0.982522482   |                       |               |             |                |               |               |
| Adjusted R Squ               | 0.981602613   |                       |               |             |                |               |               |
| <b>Standard Error</b>        | 0.044314121   |                       |               |             |                |               |               |
| Observations                 | 101           |                       |               |             |                |               |               |
|                              |               |                       |               |             |                |               |               |
| <b>ANOVA</b>                 |               |                       |               |             |                |               |               |
|                              | df            | SS                    | MS            | F           | Significance F |               |               |
| Regression                   | 5             | 10.48746741           | 2.097493482   | 1068.110888 | 8.21963E-82    |               |               |
| Residual                     | 95            | 0.186555425           | 0.001963741   |             |                |               |               |
| Total                        | 100           | 10.67402283           |               |             |                |               |               |
|                              |               |                       |               |             |                |               |               |
|                              | Coefficients  | <b>Standard Error</b> | t Stat        | P-value     | Lower 95%      | Upper 95%     | Lower 95.0%   |
| Intercept                    | 0.242636398   | 0.016945494           | 14.31863826   | 1.86021E-25 | 0.208995339    | 0.276277457   | 0.208995339   |
| Y*X                          | $-1.46485009$ | 0.07585861            | -19.3102681   | 1.17566E-34 | $-1.61544847$  | $-1.31425171$ | $-1.61544847$ |
| $X^2$                        | $-0.75597306$ | 0.051272755           | $-14.7441476$ | 2.70704E-26 | $-0.85776235$  | $-0.65418378$ | $-0.85776235$ |
| Y*X^3                        | $-0.09885944$ | 0.008457849           | $-11.6884856$ | 4.34962E-20 | $-0.1156504$   | $-0.08206849$ | $-0.1156504$  |
| $X^{\wedge}4$                | $-0.0131971$  | 0.001310949           | -10.0668325   | 1.18928E-16 | $-0.01579966$  | $-0.01059454$ | $-0.01579966$ |
| Y*X^5                        | $-0.00028454$ | 3.1958E-05            | $-8.90357235$ | 3.64036E-14 | $-0.00034799$  | $-0.0002211$  | $-0.00034799$ |

*Table 4.6. Regression ANOVA table for sheet Poly 5 RRSP.*

Take note of statistics like the R Square, F, Standard Error, and Significance F. Sheet **Poly 5** has an Adjusted R Square value of 0.999360 while sheet **Poly 5 RRSP** has an Adjusted R Square value of 0.981602. Since the latter is a lower value, we conclude that the Reverse Rational Shammas Polynomial does NOT give better results for this studied case.

<span id="page-11-0"></span>The Selected Rational Shammas Polynomial Fit

The sheet **Poly 5 SRSP** has the same data in columns A and B as does sheet **Poly 5**. Please make a copy of sheet **Poly 5** and label its tag as **Poly 5 SRSP**. Looking at the ANOVA table in Table 4.2, we find that the coefficients for  $X^4$  and  $X^4$  have the highest p–values. So, we selected these two columns for the SRSP fit. The first two rows on this sheet are shown in Table 4.7.

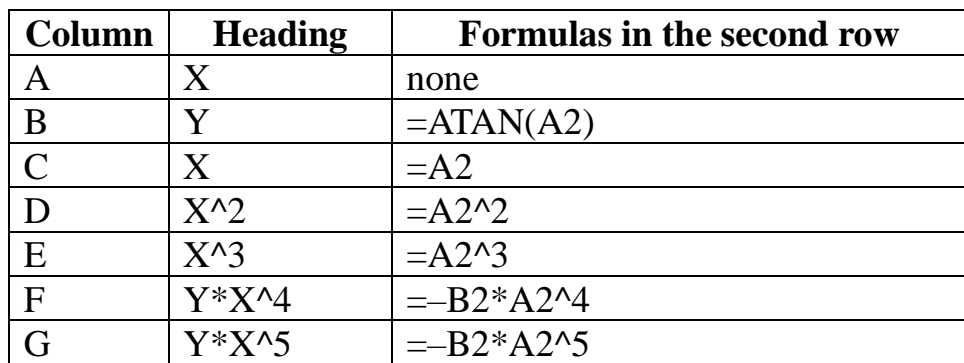

## *Table 4.7. The Poly 5 SRSP sheet configuration.*

Enter the headings and formulas in the above table into columns F and G of row 2. You must copy the formulas from the second rows (in columns C to G) into rows 3 to 102. Sheet **Poly 5 SRSP** fits the following model:

$$
P_5(x) = (a_0 + a_1x + a_2x^2 + a_3x^3) / (1 + a_4x^4 + a_5x^5)
$$

Using the Regression option in the Data→Data Analysis option using select the following:

- For **Input Y Range** text box, select the entire range for Y in column B.
- For **Input X Range** text box, select the entire ranges for columns C to G.
- Check the **Labels** check box.
- Check the **Confidence Level** check box and use the default of 95 %.
- Click the Output Range radio button. Click on the related text box and then click on cell I1.
- (Optional) Click on the **Residuals** check box.
- Click the **OK** button.

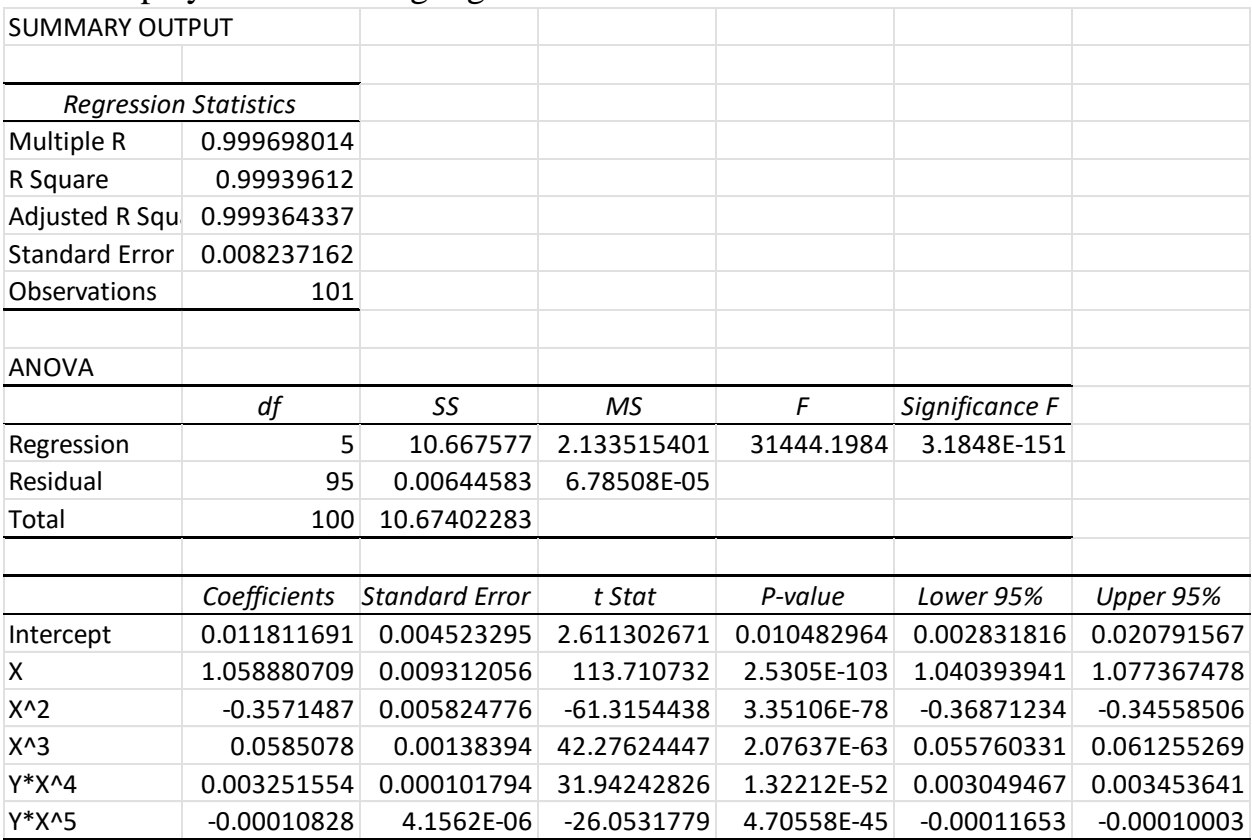

#### *Table 4.8. Regression ANOVA table for sheet Poly 5 SRSP.*

Take note of statistics like the Adjusted R Square, F statistic, Standard Error, and Significance F. Sheet **Poly 5** has an Adjusted R Square value of 0.9993609 while sheet **Poly 5 SRSP** has an Adjusted R Square value of 0.9993643. Since the latter is a slightly higher value, we conclude that the Selected Rational Shammas Polynomial gives slightly better results for this studied case.

The ranking of the various curve fitting models appears in the next table.

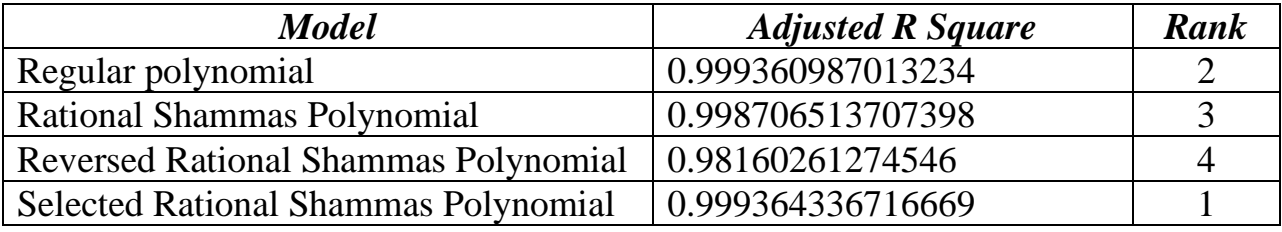

*Table 4.9. The ranks of the various polynomial fits*

# <span id="page-13-0"></span>5/ The Arctangent Function with X in Range (0, 10) with Random Errors

In this section we have the values of the dependent variable Y calculated with  $+/-$ 10% random errors that are uniformly distributed. We look at how the four curve fitting models perform. Remember that random numbers generate different results. The Polynomial Fit

<span id="page-13-1"></span>The sheet **Poly 5 Err** has the data and results for fitting the arctan function for x in the range of (0, 10) in increments of 0.1 for x. The first two rows on this sheet are shown in Table 5.1.

| Column        | <b>Heading</b> | <b>Formulas in the second row</b> |
|---------------|----------------|-----------------------------------|
| A             | X              | none                              |
| B             | Y              | Pasted value from cell H3.        |
| $\mathcal{C}$ | X              | $=A2$                             |
| D             | $X^{\wedge}2$  | $=A2^2$                           |
| E             | $X^{\wedge}3$  | $=A2^{3}$                         |
| F             | $X^{\wedge}4$  | $=A2^{4}$                         |
| G             | $X^{\wedge}5$  | $=\text{A}2^{5}$                  |
| H             | Y Calc         | $=$ ARCTAN(A2)*(1+0.2*(RAND()-    |
|               |                | (0.5)                             |

*Table 5.1. The Poly 5 Err sheet configuration.*

Enter the values of X in the sequence of 0, 0.1, 0.2, …, 10 in column A. Column H has the values of Y with random errors. After populating column H, row 3 to row 102, with copies of cell H2, copy cells H2:H102 and paste them (strictly by value) into cells B2:B102. Enter the headings and formulas in the above table into columns C to G of rows 1 and 2. You must also copy the formulas at the second rows (in columns C to G) into rows 3 to 102. As you perform calculations, the values in column H will automatically change. Ignore these changes, because you already have an initial snapshot of a set of values in column B. You can also delete column H (unless you want to generate new sets of random values).

Using the Regression option in the Data→Data Analysis option using select the following:

- For **Input Y Range** text box, select the entire range for Y in column B.
- For **Input X Range** text box, select the entire ranges for columns C to G.
- Check the **Labels** check box.
- Check the **Confidence Level** check box and use the default of 95 %.
- Click the Output Range radio button. Click on the related text box and then click on cell I1.
- (Optional) Click on the **Residuals** check box.
- Click the **OK** button.

| <b>SUMMARY OUTPUT</b>        |               |                       |               |             |                |               |
|------------------------------|---------------|-----------------------|---------------|-------------|----------------|---------------|
|                              |               |                       |               |             |                |               |
| <b>Regression Statistics</b> |               |                       |               |             |                |               |
| Multiple R                   | 0.977866888   |                       |               |             |                |               |
| R Square                     | 0.95622365    |                       |               |             |                |               |
| Adjusted R Squ               | 0.953919632   |                       |               |             |                |               |
| <b>Standard Error</b>        | 0.072373452   |                       |               |             |                |               |
| Observations                 | 101           |                       |               |             |                |               |
|                              |               |                       |               |             |                |               |
| <b>ANOVA</b>                 |               |                       |               |             |                |               |
|                              | df            | SS                    | МS            | F           | Significance F |               |
| Regression                   | 5             | 10.86931345           | 2.17386269    | 415.0243095 | 6.89674E-63    |               |
| Residual                     | 95            | 0.49760207            | 0.005237917   |             |                |               |
| Total                        | 100           | 11.36691552           |               |             |                |               |
|                              |               |                       |               |             |                |               |
|                              | Coefficients  | <b>Standard Error</b> | t Stat        | P-value     | Lower 95%      | Upper 95%     |
| Intercept                    | 0.045307742   | 0.039721082           | 1.140647231   | 0.256884165 | $-0.03354858$  | 0.12416406    |
| X                            | 0.962826739   | 0.081657806           | 11.79099444   | 2.65277E-20 | 0.800715497    | 1.12493798    |
| X^2                          | $-0.29229664$ | 0.051236591           | $-5.70484175$ | 1.3156E-07  | $-0.39401413$  | $-0.19057915$ |
| $X^3$                        | 0.043803293   | 0.013063378           | 3.35313681    | 0.00114866  | 0.017869209    | 0.069737376   |
| $X^{\wedge}4$                | $-0.00305599$ | 0.001442916           | $-2.11792541$ | 0.036792066 | $-0.00592054$  | $-0.00019144$ |
| $X^5$                        | 7.73791E-05   | 5.74223E-05           | 1.347544179   | 0.181010069 | $-3.6619E-05$  | 0.000191377   |

*Table 5.2. Regression ANOVA table for sheet Poly 5 Err.*

Take note of statistics like the Adjusted R Square, F statistic, Standard Error, and Significance F.

<span id="page-15-0"></span>The Rational Shammas Polynomial Fit

The sheet **Poly 5 Err RSP** has the same data in columns A and B as does sheet **Poly 5**. Please make a copy of sheet **Poly Err 5** and label its tag as **Poly 5 Err RSP**. The first two rows on this sheet are shown in Table 5.3.

| Column | <b>Heading</b> | <b>Formulas in the second row</b> |
|--------|----------------|-----------------------------------|
|        |                | none                              |
| B      |                | none                              |
|        |                | $=$ A2                            |
|        | $Y^*X^2$       | $= -B2*A2^2$                      |
| E      | $X^{\wedge}3$  | $=A2^{3}$                         |
| F      | $Y^*X^4$       | $=$ B2*A2^4                       |
|        | $X^{\wedge}5$  | $=A2^{3}5$                        |

*Table 5.3. The Poly 5 Err RSP sheet configuration.*

Enter the headings and formulas in the above table into columns D and F of row 2. You must also copy the formulas at the second rows (in columns C to G) into rows 3 to 102. Sheet **Poly 5 Err RSP** fits the following model:

$$
P_5(x) = (a_0 + a_1x + a_3x^3 + a_5x^5) / (1 + a_2x^2 + a_4x^4)
$$

Using the Regression option in the Data→Data Analysis option using select the following:

- For **Input Y Range** text box, select the entire range for Y in column B.
- For **Input X Range** text box, select the entire ranges for columns C to G.
- Check the **Labels** check box.
- Check the **Confidence Level** check box and use the default of 95 %.
- Click the Output Range radio button. Click on the related text box and then click on cell I1.
- (Optional) Click on the **Residuals** check box.
- Click the **OK** button.

#### Excel displays the following regression ANOVA table.

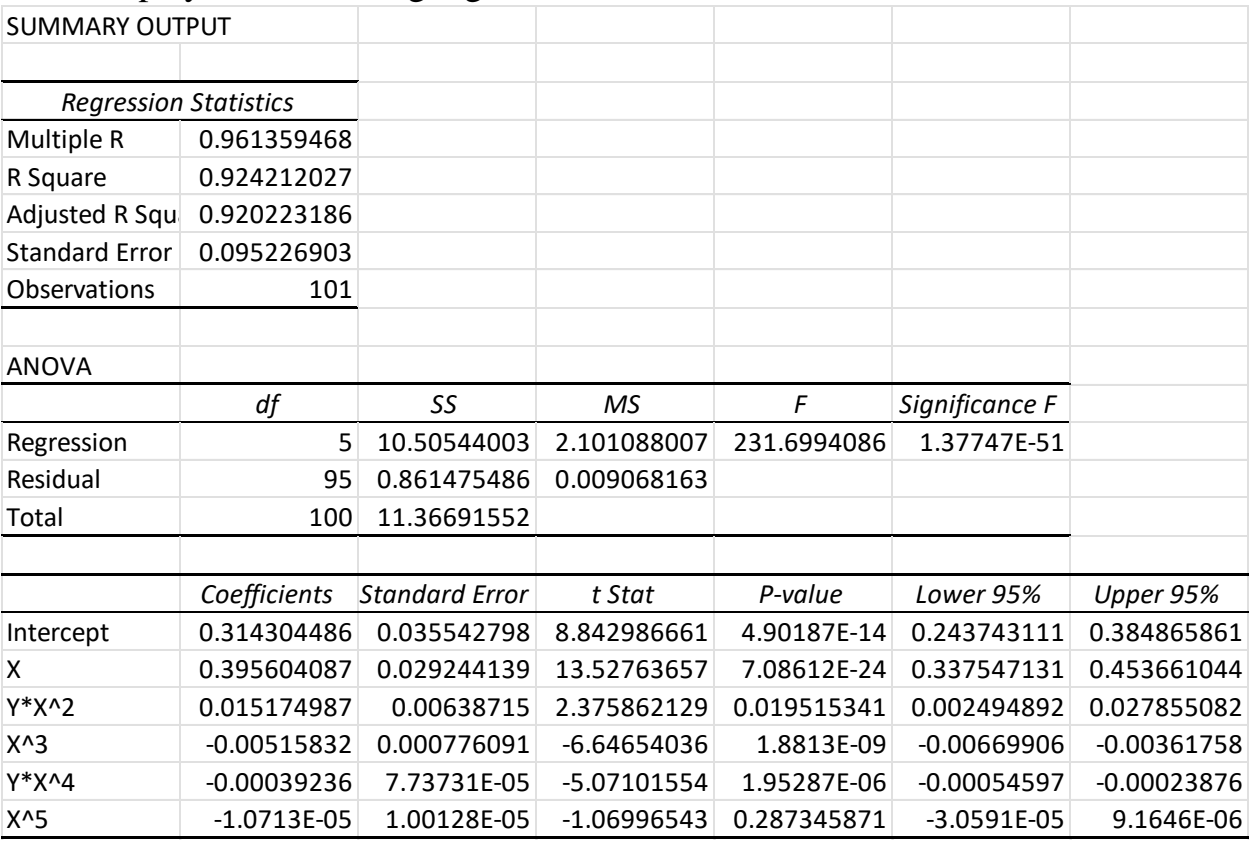

*Table 5.4. Regression ANOVA table for sheet Poly 5 Err RSP.*

Take note of statistics like the Adjusted R Square, F statistic, Standard Error, and Significance F. Sheet **Poly 5 Err** has an Adjusted R Square value of 0.95391 while sheet **Poly 5 RSP** has an Adjusted R Square value of 0.92022. Since the latter is a smaller value, we conclude that the Rational Shammas Polynomial did NOT give better results for this studied case.

<span id="page-17-0"></span>The Reverse Rational Shammas Polynomial Fit

The sheet **Poly 5 Err RRSP** has the same data in columns A and B as does sheet **Poly 5**. Please make a copy of sheet **Poly Err 5** and label its tag as **Poly 5 Err RRSP**. The first two rows on this sheet are shown in Table 5.5.

| Column        | <b>Heading</b>   | <b>Formulas in the second row</b> |
|---------------|------------------|-----------------------------------|
| Α             | X                | none                              |
| B             |                  | one                               |
| $\mathcal{C}$ | $Y^*X$           | $=$ B2*A2                         |
| D             | $X^{\wedge}2$    | $=A2^2$                           |
| E             | $Y^*X^{\wedge}3$ | $= -B2*A2^{3}$                    |
| $\mathbf F$   | $X^{\wedge}4$    | $= A2^2$                          |
| G             | $Y^*X^{\wedge}5$ | $= -B2*A2^5$                      |
|               | T 11 7 7 7 11    | P I F F<br>י ו תחתת<br>$\sim$     |

*Table 5.5. The Poly 5 Err RRSP sheet configuration.*

Enter the headings and formulas in the above table into columns C, E, and G of row 2. You must copy the formulas from the second rows (in columns C to G) into rows 3 to 102. Sheet **Poly 5 Err RSP** fits the following model:

 $P_5(x) = (a_0 + a_2x^2 + a_4x^4) / (1 + a_1x + a_3x^3 + a_5x^5)$ 

Using the Regression option in the Data→Data Analysis option using select the following:

- For **Input Y Range** text box, select the entire range for Y in column B.
- For **Input X Range** text box, select the entire ranges for columns C to G.
- Check the **Labels** check box.
- Check the **Confidence Level** check box and use the default of 95 %.
- Click the Output Range radio button. Click on the related text box and then click on cell I1.
- (Optional) Click on the **Residuals** check box.
- Click the **OK** button.

| <b>SUMMARY OUTPUT</b>        |               |                       |               |             |                |
|------------------------------|---------------|-----------------------|---------------|-------------|----------------|
|                              |               |                       |               |             |                |
| <b>Regression Statistics</b> |               |                       |               |             |                |
| Multiple R                   | 0.960476469   |                       |               |             |                |
| R Square                     | 0.922515047   |                       |               |             |                |
| Adjusted R Squ               | 0.918436891   |                       |               |             |                |
| <b>Standard Error</b>        | 0.096287121   |                       |               |             |                |
| Observations                 | 101           |                       |               |             |                |
|                              |               |                       |               |             |                |
| <b>ANOVA</b>                 |               |                       |               |             |                |
|                              | df            | SS                    | <b>MS</b>     | F           | Significance F |
| Regression                   | 5             | 10.4861506            | 2.09723012    | 226.2088981 | 3.93301E-51    |
| Residual                     | 95            | 0.880764918           | 0.00927121    |             |                |
| Total                        | 100           | 11.36691552           |               |             |                |
|                              |               |                       |               |             |                |
|                              | Coefficients  | <b>Standard Error</b> | t Stat        | P-value     | Lower 95%      |
| Intercept                    | 0.456596219   | 0.027066884           | 16.86918328   | 2.5035E-30  | 0.402861662    |
| Y*X                          | $-0.37826655$ | 0.028055272           | -13.4829044   | 8.72449E-24 | $-0.4339633$   |
| $X^2$                        | $-0.0728599$  | 0.011189099           | $-6.51168611$ | 3.50681E-09 | $-0.09507307$  |
| Y*X^3                        | 0.001336428   | 0.000386772           | 3.455341873   | 0.000823213 | 0.000568589    |
| $X^{\wedge}4$                | 0.000817789   | 0.000154716           | 5.285737354   | 7.96499E-07 | 0.000510639    |
| Y*X^5                        | 2.35643E-05   | 8.10945E-06           | 2.905784817   | 0.004557799 | 7.46502E-06    |

*Table 5.6. Regression ANOVA table for sheet Poly 5 Err RRSP.*

Take note of statistics like the Adjusted R Square, F statistic, Standard Error, and Significance F. Sheet **Poly 5 Err** has an Adjusted R Square value of 0.92251 while sheet **Poly 5 RRSP** has an Adjusted R Square value of 0.91843. Since the latter is a lower value, we conclude that the Reversed Rational Shammas Polynomial does NOT give better results for this studied case.

<span id="page-18-0"></span>The Selected Rational Shammas Polynomial Fit

The sheet **Poly 5 Err SRSP** has the same data in columns A and B as does sheet **Poly 5**. Please make a copy of sheet **Poly Err 5** and label its tag as **Poly 5 Err SRSP**. Looking at the ANOVA table in Table 5.2, we find that the coefficients for X^3 and X^4 have the highest p–values. So, we selected these two columns for the SRSP fit. The first two rows on this sheet are shown in Table 5.7.

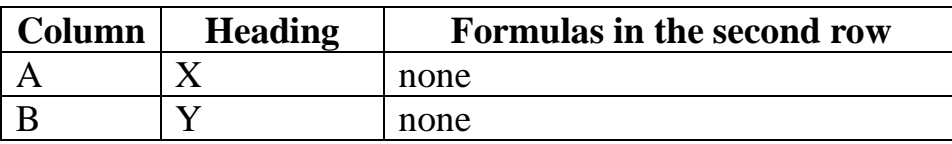

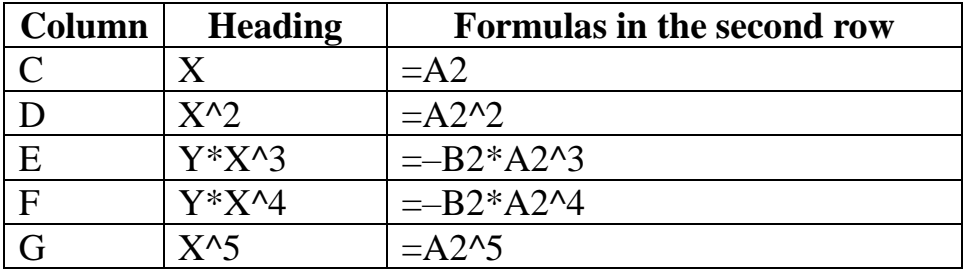

*Table 7. The Poly 5.7 SRSP sheet configuration.*

Enter the headings and formulas in the above table into columns E and F of row 2. You must copy the formulas from the second rows (in columns C to G) into rows 3 to 102. Sheet **Poly 5 Err SRSP** fits the following model:

$$
P_5(x) = (a_0 + a_1x + a_2x^2 + a_3x^5) / (1 + a_4x^3 + a_5x^4)
$$

Using the Regression option in the Data→Data Analysis option using select the following:

- For **Input Y Range** text box, select the entire range for Y in column B.
- For **Input X Range** text box, select the entire ranges for columns C to G.
- Check the **Labels** check box.
- Check the **Confidence Level** check box and use the default of 95 %.
- Click the Output Range radio button. Click on the related text box and then click on cell I1.
- (Optional) Click on the **Residuals** check box.
- Click the **OK** button.

| <b>SUMMARY OUTPUT</b>        |               |                       |               |             |                |
|------------------------------|---------------|-----------------------|---------------|-------------|----------------|
|                              |               |                       |               |             |                |
| <b>Regression Statistics</b> |               |                       |               |             |                |
| Multiple R                   | 0.984524528   |                       |               |             |                |
| R Square                     | 0.969288546   |                       |               |             |                |
| Adjusted R Squ               | 0.967672153   |                       |               |             |                |
| <b>Standard Error</b>        | 0.060619131   |                       |               |             |                |
| Observations                 | 101           |                       |               |             |                |
|                              |               |                       |               |             |                |
| <b>ANOVA</b>                 |               |                       |               |             |                |
|                              | df            | SS                    | MS            | F           | Significance F |
| Regression                   | 5             | 11.01782101           | 2.203564202   | 599.6616798 | 3.42914E-70    |
| Residual                     | 95            | 0.349094508           | 0.003674679   |             |                |
| Total                        | 100           | 11.36691552           |               |             |                |
|                              |               |                       |               |             |                |
|                              | Coefficients  | <b>Standard Error</b> | t Stat        | P-value     | Lower 95%      |
| Intercept                    | 0.199006862   | 0.02247367            | 8.855111765   | 4.61856E-14 | 0.154390985    |
| X                            | 0.642849027   | 0.022888867           | 28.08566423   | 8.43416E-48 | 0.597408881    |
| $X^2$                        | $-0.13296396$ | 0.009379372           | $-14.1762103$ | 3.56338E-25 | $-0.15158436$  |
| Y*X^3                        | $-0.01197665$ | 0.001509322           | -7.93511826   | 4.1232E-12  | $-0.01497303$  |
| $Y^*X^04$                    | $-0.00110178$ | 0.000166976           | $-6.59841345$ | 2.35066E-09 | $-0.00143327$  |
| $X^5$                        | 6.79415E-05   | 9.77931E-06           | 6.947471996   | 4.62003E-10 | 4.85271E-05    |

*Table 5.8. Regression ANOVA table for sheet Poly 5 Err SRSP.*

Take note of statistics like the Adjusted R Square, F statistic, Standard Error, and Significance F. Sheet **Poly Err 5** has an Adjusted R Square value of 0.953919while sheet **Poly 5 Err SRSP** has an Adjusted R Square value of 0.96767215. Since the latter is a slightly higher value, we conclude that the Selected Rational Shammas Polynomial gives slightly better results for this studied case.

The ranking of the various curve fitting models appears in the next table.

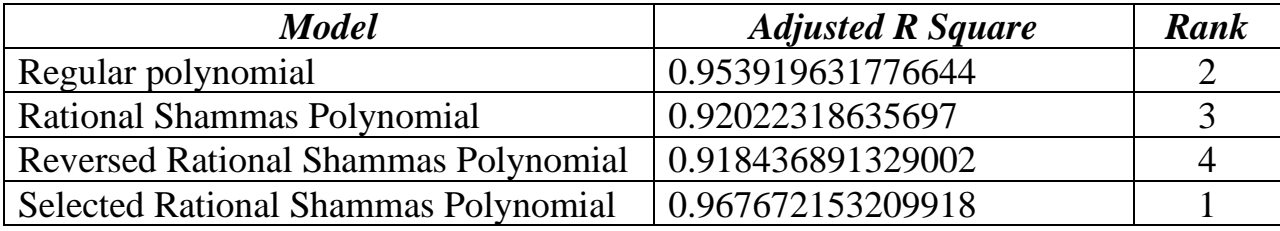

*Table 5.9. The ranks of the various polynomial fits.*

# <span id="page-21-0"></span>6/ The Arctangent Function with Scaled X Values

In this section we have the values of the independent variable X scaled onto the range (1, 2). We look at how the four curve fitting models perform.

<span id="page-21-1"></span>The Polynomial Fit

The sheet **Poly 5 Scale** has the data and results for fitting the arctan function for x in the range of (0, 10) in increments of 0.1 for x. The first two rows on this sheet are shown in Table 6.1.

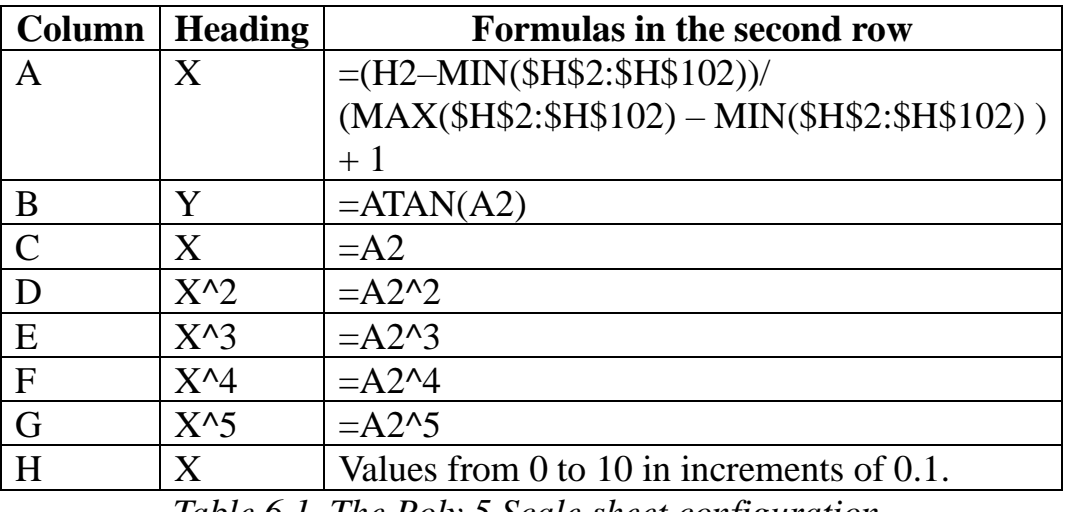

*Table 6.1. The Poly 5 Scale sheet configuration.*

You must first enter the values for X in column H in the sequence  $0, 0.1, 0.2, \ldots$ 10. Enter the headings and formulas in the above table into columns A to G of rows 1 and 2. You must then copy the formulas at the second rows (in columns A to G) into rows 3 to 102.

Using the Regression option in the Data→Data Analysis option using select the following:

- For **Input Y Range** text box, select the entire range for Y in column B.
- For **Input X Range** text box, select the entire ranges for columns C to G.
- Check the **Labels** check box.
- Check the **Confidence Level** check box and use the default of 95 %.
- Click the Output Range radio button. Click on the related text box and then click on cell I1.
- (Optional) Click on the **Residuals** check box.
- Click the **OK** button.

| <b>SUMMARY OUTPUT</b> |                              |                       |              |             |                |
|-----------------------|------------------------------|-----------------------|--------------|-------------|----------------|
|                       |                              |                       |              |             |                |
|                       | <b>Regression Statistics</b> |                       |              |             |                |
| Multiple R            | 0.999999999653               |                       |              |             |                |
| R Square              | 0.999999999306               |                       |              |             |                |
| Adjusted R Squar      | 0.999999999269               |                       |              |             |                |
| <b>Standard Error</b> | 7.9785E-07                   |                       |              |             |                |
| Observations          | 101                          |                       |              |             |                |
| <b>ANOVA</b>          |                              |                       |              |             |                |
|                       | df                           | SS                    | MS           | F           | Significance F |
| Regression            | 5                            | 0.87128228            | 0.174256456  | 2.73745E+11 | 0              |
| Residual              | 95                           | 6.04736E-11           | 6.36564E-13  |             |                |
| Total                 | 100                          | 0.87128228            |              |             |                |
|                       |                              |                       |              |             |                |
|                       | Coefficients                 | <b>Standard Error</b> | t Stat       | P-value     | Lower 95%      |
| Intercept             | $-0.078072069$               | 0.000428219           | -182.3178978 | 1.0393E-122 | $-0.078922192$ |
| X                     | 1.360204936                  | 0.001496836           | 908.720002   | 6.3183E-189 | 1.357233341    |
| $X^2$                 | $-0.653142922$               | 0.0020669             | $-316.00125$ | 2.3118E-145 | $-0.657246237$ |
| $X^{\wedge}3$         | 0.180658903                  | 0.001409683           | 128.1557292  | 3.1691E-108 | 0.177860329    |
| $X^{\wedge}4$         | $-0.025513795$               | 0.000475041           | -53.70857826 | 6.88832E-73 | $-0.026456872$ |
| X^5                   | 0.001260323                  | 6.33027E-05           | 19.90946792  | 1.13965E-35 | 0.001134651    |

*Table 6.2. Regression ANOVA table for sheet Poly 5 Scale.*

Take note of statistics like the Adjusted R Square, F statistic, Standard Error, and Significance F.

## <span id="page-22-0"></span>The Rational Shammas Polynomial Fit

The sheet **Poly 5 Scale RSP** has the same data in columns A and B as does sheet **Poly 5 Scale.** Please make a copy of sheet **Poly 5 Scale** and label its tag as **Poly 5 Scale RSP**. The first two rows on this sheet are shown in Table 6.3.

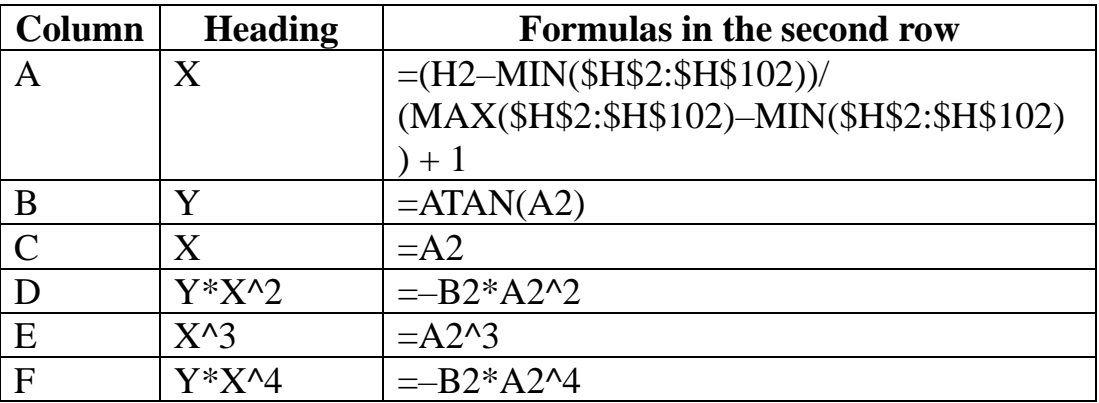

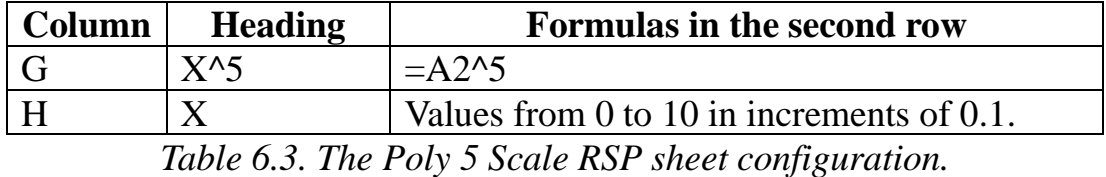

Enter the headings and formulas in the above table into columns D and F of row 2. You must then copy the formulas at the second rows (in columns C to G) into rows 3 to 102. Sheet **Poly 5 Scale RSP** fits the following model:

 $P_5(x) = (a_0 + a_1x + a_3x^3 + a_5x^5) / (1 + a_2x^2 + a_4x^4)$ 

Using the Regression option in the Data→Data Analysis option using select the following:

- For **Input Y Range** text box, select the entire range for Y in column B.
- For **Input X Range** text box, select the entire ranges for columns C to G.
- Check the **Labels** check box.
- Check the **Confidence Level** check box and use the default of 95 %.
- Click the Output Range radio button. Click on the related text box and then click on cell I1.
- (Optional) Click on the **Residuals** check box.
- Click the **OK** button.

| <b>SUMMARY OUTPUT</b> |                              |                       |             |             |                |
|-----------------------|------------------------------|-----------------------|-------------|-------------|----------------|
|                       |                              |                       |             |             |                |
|                       | <b>Regression Statistics</b> |                       |             |             |                |
| Multiple R            | 0.999999999772               |                       |             |             |                |
| R Square              | 0.999999999543               |                       |             |             |                |
| Adjusted R Squ        | 0.999999999519               |                       |             |             |                |
| <b>Standard Error</b> | 6.47283E-07                  |                       |             |             |                |
| Observations          | 101                          |                       |             |             |                |
|                       |                              |                       |             |             |                |
| <b>ANOVA</b>          |                              |                       |             |             |                |
|                       | df                           | SS                    | MS          | F           | Significance F |
| Regression            | 5                            | 0.87128228            | 0.174256456 | 4.15911E+11 | 0              |
| Residual              | 95                           | 3.98026E-11           | 4.18975E-13 |             |                |
| Total                 | 100                          | 0.87128228            |             |             |                |
|                       |                              |                       |             |             |                |
|                       | Coefficients                 | <b>Standard Error</b> | t Stat      | P-value     | Lower 95%      |
| Intercept             | 0.007909634                  | 0.000143367           | 55.1705318  | 5.80964E-74 | 0.007625015    |
| X                     | 0.981555422                  | 0.000290694           | 3376.592095 | 4.448E-243  | 0.980978322    |
| Y*X^2                 | 0.649742377                  | 0.001582532           | 410.571311  | 3.7187E-156 | 0.646600653    |
| $X^{\wedge}3$         | 0.341624157                  | 0.001290442           | 264.7341208 | 4.5626E-138 | 0.339062305    |
| Y*X^4                 | 0.055649427                  | 0.000332684           | 167.2743436 | 3.6209E-119 | 0.054988967    |
| $X^5$                 | 0.008324298                  | 6.70044E-05           | 124.2351662 | 5.9607E-107 | 0.008191278    |

*Table 6.4. Regression ANOVA table for sheet Poly 5 Scale RSP.*

Take note of statistics like the Adjusted R Square, F statistic, Standard Error, and Significance F. Sheet **Poly 5 Scale** has an Adjusted R Square value of 0.9999999999269 while sheet **Poly 5 Scale RSP** has an Adjusted R Square value of 0.999999999951913. Since the latter is slightly bigger value, we conclude that the Rational Shammas Polynomial did gives slightly better results for this studied case.

<span id="page-24-0"></span>The Reverse Rational Shammas Polynomial Fit

The sheet **Poly 5 Scale RRSP** has the same data in columns A and B as does sheet **Poly 5 Scale.** Please make a copy of sheet **Poly 5 Scale** and label its tag as **Poly 5 Scale RRSP**. The first two rows on this sheet are shown in Table 6.6.

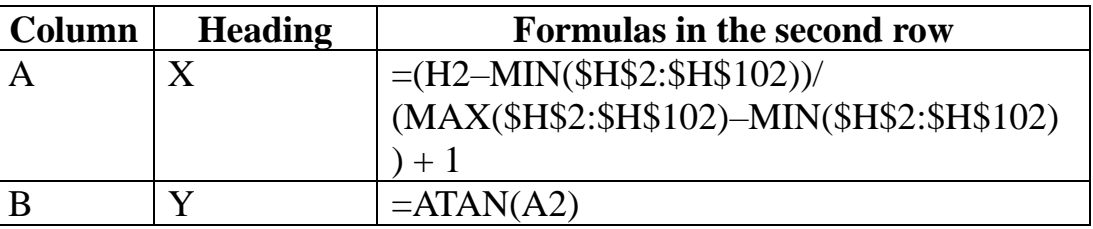

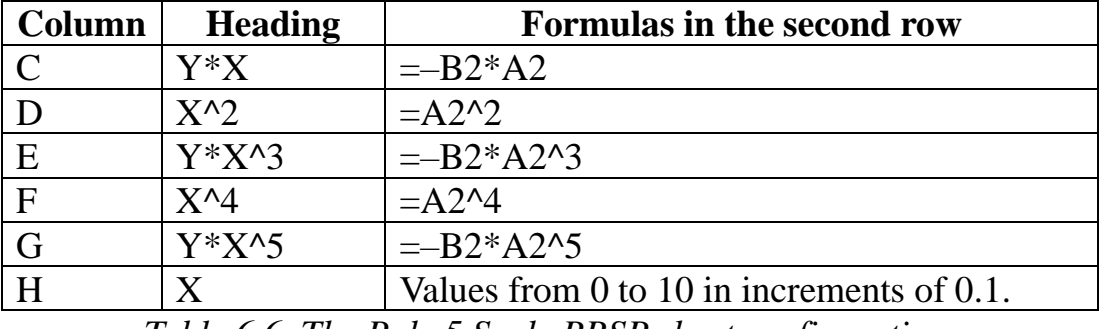

*Table 6.6. The Poly 5 Scale RRSP sheet configuration.*

Enter the headings and formulas in the above table into columns C, E, and G of row 2. You must copy the formulas from the second rows (in columns C to G) into rows 3 to 102. Sheet **Poly 5 Scale RRSP** fits the following model:

$$
P_5(x) = (a_0 + a_2x^2 + a_4x^4) / (1 + a_1x + a_3^3 + a_5x^5)
$$

Using the Regression option in the Data→Data Analysis option using select the following:

- For **Input Y Range** text box, select the entire range for Y in column B.
- For **Input X Range** text box, select the entire ranges for columns C to G.
- Check the **Labels** check box.
- Check the **Confidence Level** check box and use the default of 95 %.
- Click the Output Range radio button. Click on the related text box and then click on cell I1.
- (Optional) Click on the **Residuals** check box.
- Click the **OK** button.

| <b>SUMMARY OUTPUT</b> |                              |                       |              |                  |                |
|-----------------------|------------------------------|-----------------------|--------------|------------------|----------------|
|                       |                              |                       |              |                  |                |
|                       | <b>Regression Statistics</b> |                       |              |                  |                |
| Multiple R            | 0.99999993                   |                       |              |                  |                |
| R Square              | 0.999999985                  |                       |              |                  |                |
| Adjusted R Squ        | 0.999999984                  |                       |              |                  |                |
| <b>Standard Error</b> | 1.1712E-05                   |                       |              |                  |                |
| Observations          | 101                          |                       |              |                  |                |
|                       |                              |                       |              |                  |                |
| <b>ANOVA</b>          |                              |                       |              |                  |                |
|                       | df                           | SS                    | <b>MS</b>    | F                | Significance F |
| Regression            | 5                            | 0.871282267           | 0.174256453  | 1,270,358,999.76 | 0              |
| Residual              | 95                           | 1.30312E-08           | 1.37171E-10  |                  |                |
| Total                 | 100                          | 0.87128228            |              |                  |                |
|                       |                              |                       |              |                  |                |
|                       | Coefficients                 | <b>Standard Error</b> | t Stat       | P-value          | Lower 95%      |
| Intercept             | 0.301918851                  | 0.000783843           | 385.1775547  | 1.5957E-153      | 0.300362726    |
| Υ*Χ                   | -7.43097267                  | 0.086242556           | -86.16364125 | 5.4756E-92       | -7.602185791   |
| $X^2$                 | -6.502940407                 | 0.083515132           | -77.86541515 | 7.22189E-88      | -6.668738906   |
| Y*X^3                 | -2.554992146                 | 0.040559656           | -62.99343744 | 2.73989E-79      | $-2.635513244$ |
| $X^{\wedge}4$         | $-0.90585019$                | 0.016330813           | -55.46877588 | 3.53463E-74      | -0.938270952   |
| Y*X^5                 | $-0.062835624$               | 0.001295028           | -48.52068631 | 7.63984E-69      | $-0.065406579$ |

*Table 6.6. Regression ANOVA table for sheet Poly 5 Scale RRSP.*

Take note of statistics like the Adjusted R Square, F statistic, Standard Error, and Significance F. Sheet **Poly 5 Scale** has an Adjusted R Square value of 0.9999999999269 while sheet **Poly 5 Scale RRSP** has an Adjusted R Square value of 0.999999984256419. Since the latter is a lower value, we conclude that the Reverse Rational Shammas Polynomial does NOT give better results for this studied case. This is somewhat an expected result since the Rational Shammas Polynomial did better.

<span id="page-26-0"></span>The Selected Rational Shammas Polynomial Fit

The sheet **Poly 5 Scale SRSP** has the same data in columns A and B as does sheet **Poly 5 Scale.** Please make a copy of sheet **Poly 5 Scale** and label its tag as **Poly 5 Scale SRSP**. Looking at the ANOVA table in Table 6.2, we find that the coefficients for  $X^4$  and  $X^5$  have the highest p–values. So, we selected these two columns for the SRSP fit. The first two rows on this sheet are shown in Table 6.7.

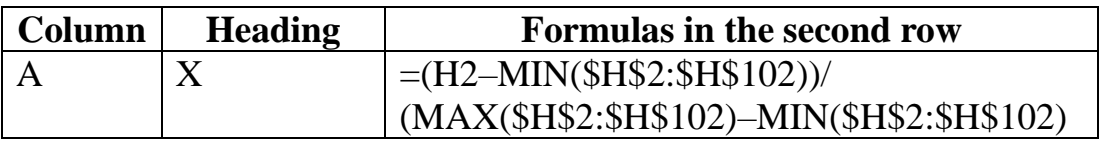

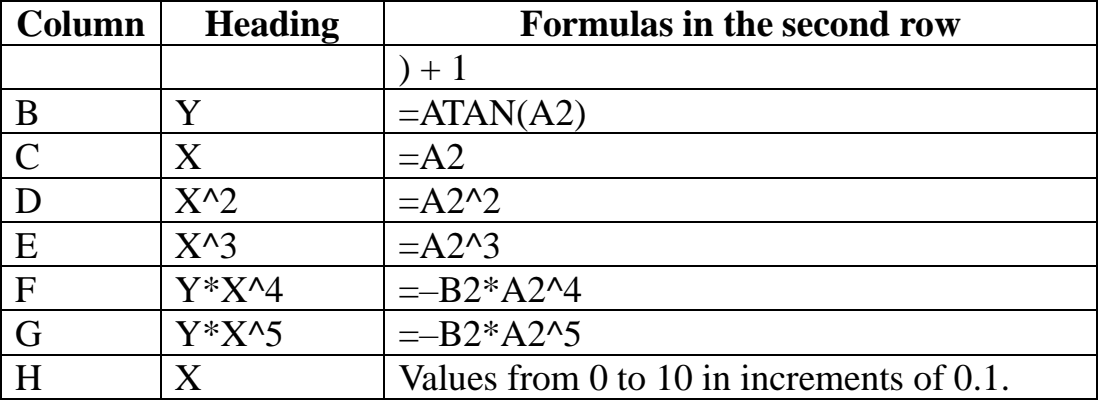

*Table 6.7. The Poly 5 Scale SRSP sheet configuration.*

Enter the headings and formulas in the above table into columns F and G of row 2. You must copy the formulas from the second rows (in columns C to G) into rows 3 to 102. Sheet **Poly 5 Scale SRSP** fits the following model:

$$
P_5(x) = (a_0 + a_1x + a_2x^2 + a_3x^3) / (1 + a_4x^4 + a_5x^5)
$$

Using the Regression option in the Data→Data Analysis option using select the following:

- For **Input Y Range** text box, select the entire range for Y in column B.
- For **Input X Range** text box, select the entire ranges for columns C to G.
- Check the **Labels** check box.
- Check the **Confidence Level** check box and use the default of 95 %.
- Click the Output Range radio button. Click on the related text box and then click on cell I1.
- (Optional) Click on the **Residuals** check box.
- Click the **OK** button.

| <b>SUMMARY OUTPUT</b> |                              |                       |               |             |                |
|-----------------------|------------------------------|-----------------------|---------------|-------------|----------------|
|                       |                              |                       |               |             |                |
|                       | <b>Regression Statistics</b> |                       |               |             |                |
| Multiple R            | 0.999999999636               |                       |               |             |                |
| R Square              | 0.999999999271               |                       |               |             |                |
| Adjusted R Squ        | 0.999999999233               |                       |               |             |                |
| <b>Standard Error</b> | 8.17569E-07                  |                       |               |             |                |
| Observations          | 101                          |                       |               |             |                |
| <b>ANOVA</b>          |                              |                       |               |             |                |
|                       | df                           | SS                    | МS            | F           | Significance F |
| Regression            | 5                            | 0.87128228            | 0.174256456   | 2.60699E+11 | 0              |
| Residual              | 95                           | 6.34998E-11           | 6.68419E-13   |             |                |
|                       |                              |                       |               |             |                |
| Total                 | 100                          | 0.87128228            |               |             |                |
|                       | Coefficients                 | <b>Standard Error</b> | t Stat        | P-value     | Lower 95%      |
| Intercept             | $-0.078436056$               | 0.000447513           | $-175.270923$ | 4.3484E-121 | $-0.07932448$  |
| X                     | 1.360118402                  | 0.001542011           | 882.0418049   | 1.0711E-187 | 1.357057123    |
| $X^2$                 | $-0.646815552$               | 0.002019244           | -320.32567    | 6.3635E-146 | $-0.65082426$  |
| $X^3$                 | 0.161832365                  | 0.001107347           | 146.1442494   | 1.2851E-113 | 0.159634003    |
| $Y^*X^4$              | 0.01512091                   | 0.000272903           | 55.407537     | 3.91351E-74 | 0.014579128    |
| Y*X^5                 | $-0.000728419$               | 3.99939E-05           | $-18.2132317$ | 9.44798E-33 | $-0.00080782$  |

*Table 6.8. Regression ANOVA table for sheet Poly 5 Scale SRSP.*

Take note of statistics like the Adjusted R Square, F statistic, Standard Error, and Significance F. Sheet **Poly 5 Scale** has an Adjusted R Square value of 0.9999999999269 while sheet **Poly 5 Scale SRSP** has an Adjusted R Square value of 0.999999999923283. Since the latter is less, we conclude that the Selected Rational Shammas Polynomial does NOT yield better results for this studied case.

The ranking of the various curve fitting models appears in the next table.

| Model                                       | <b>Adjusted R Square</b> | Rank |
|---------------------------------------------|--------------------------|------|
| Regular polynomial                          | 0.999999999926939        |      |
| Rational Shammas Polynomial                 | 0.999999999951913        |      |
| <b>Reversed Rational Shammas Polynomial</b> | 0.999999984256419        |      |
| <b>Selected Rational Shammas Polynomial</b> | 0.999999999923283        |      |

*Table 6.9. The ranks of the various polynomial fits.*

# <span id="page-29-0"></span>7/ The Arctangent Function with X in Range (0, 20)

#### <span id="page-29-1"></span>The Polynomial Fit

The sheet **Poly 5 (0,20)** has the data and results for fitting the arctan function for x in the range of (0, 20) in increments of 0.1 for x. The first two rows on this sheet are shown in Table 7.1.

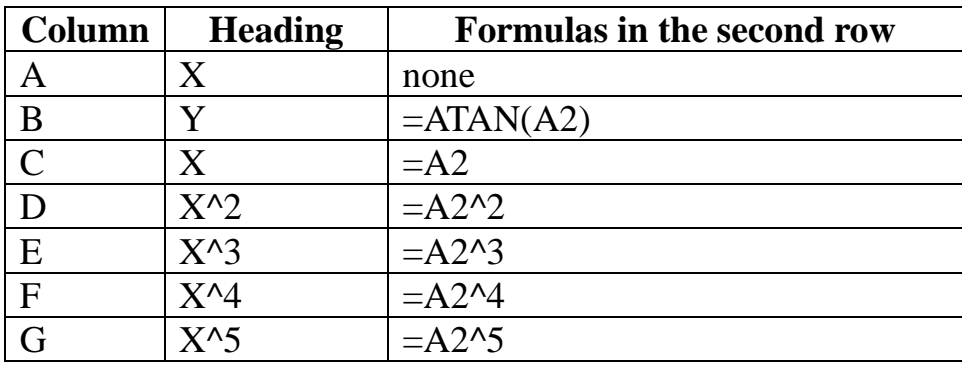

*Table 7.1. The Poly 5 (0,20) sheet configuration.*

You must populate cells A2 to A202 with values of X in the sequence of 0, 0.1, 0.2, …, 20. Enter the headings and formulas in the above table into columns B to G of rows 1 and 2. You must also copy the formulas at the second rows (in columns B to G) into rows 3 to 202.

Using the Regression option in the Data→Data Analysis option using select the following:

- For **Input Y Range** text box, select the entire range for Y in column B.
- For **Input X Range** text box, select the entire ranges for columns C to G.
- Check the **Labels** check box.
- Check the **Confidence Level** check box and use the default of 95 %.
- Click the Output Range radio button. Click on the related text box and then click on cell I1.
- (Optional) Click on the **Residuals** check box.
- Click the **OK** button.

| <b>SUMMARY OUTPUT</b>        |               |                       |               |             |                |
|------------------------------|---------------|-----------------------|---------------|-------------|----------------|
|                              |               |                       |               |             |                |
| <b>Regression Statistics</b> |               |                       |               |             |                |
| Multiple R                   | 0.9930504     |                       |               |             |                |
| R Square                     | 0.986149097   |                       |               |             |                |
| Adjusted R Squ               | 0.985793945   |                       |               |             |                |
| <b>Standard Error</b>        | 0.031829895   |                       |               |             |                |
| Observations                 | 201           |                       |               |             |                |
|                              |               |                       |               |             |                |
| <b>ANOVA</b>                 |               |                       |               |             |                |
|                              | df            | SS                    | MS            | F           | Significance F |
| Regression                   | 5             | 14.06596445           | 2.813192891   | 2776.700824 | 4.5008E-179    |
| Residual                     | 195           | 0.197562737           | 0.001013142   |             |                |
| Total                        | 200           | 14.26352719           |               |             |                |
|                              |               |                       |               |             |                |
|                              | Coefficients  | <b>Standard Error</b> | t Stat        | P-value     | Lower 95%      |
| Intercept                    | 0.159664983   | 0.012904927           | 12.372405     | 2.49509E-26 | 0.134213834    |
| X                            | 0.684599541   | 0.013152215           | 52.05203587   | 2.5204E-116 | 0.65866069     |
| $X^2$                        | $-0.14199674$ | 0.004100584           | -34.6284216   | 3.14489E-85 | $-0.15008393$  |
| $X^{\wedge}3$                | 0.013930226   | 0.0005213             | 26.72206646   | 4.2013E-67  | 0.012902115    |
| $X^{\wedge}4$                | $-0.00063925$ | 2.87622E-05           | $-22.2251804$ | 2.41153E-55 | $-0.00069597$  |
| $X^5$                        | 1.10495E-05   | 5.72334E-07           | 19.30606997   | 3.94968E-47 | 9.92076E-06    |

*Table 7.2. Regression ANOVA table for sheet Poly 5 (0,20).*

Take note of statistics like the Adjusted R Square, F statistic, Standard Error, and Significance F.

#### <span id="page-30-0"></span>The Rational Shammas Polynomial Fit

The sheet **Poly 5 (0,20) RSP** has the same data in columns A and B as does sheet **Poly 5 (0,20)**. Please make a copy of sheet **Poly 5 (0,20)** and label its tag as **Poly 5 (0,20) RSP**. The first two rows on this sheet are shown in Table 7.3.

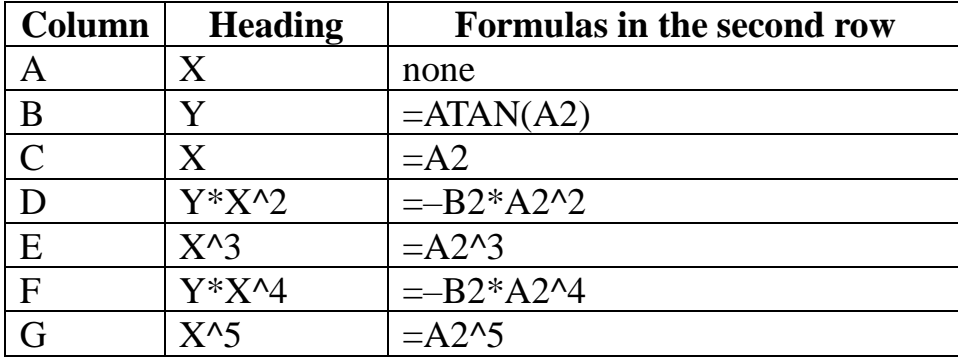

*Table 7.3. The Poly 5 (0,20) RSP sheet configuration.*

Enter the headings and formulas in the above table into columns D and F of row 2. You must copy the formulas from the second rows (in columns C to G) into rows 3 to 202. Sheet **Poly 5 (0,20) RSP** fits the following model:

$$
P_5(x)=(a_0+a_1x+a_3x^3+a_5x^5)\,/\,(1+a_2x^2+a_4x^4)
$$

Using the Regression option in the Data→Data Analysis option using select the following:

- For **Input Y Range** text box, select the entire range for Y in column B.
- For **Input X Range** text box, select the entire ranges for columns C to G.
- Check the **Labels** check box.
- Check the **Confidence Level** check box and use the default of 95 %.
- Click the Output Range radio button. Click on the related text box and then click on cell I1.
- (Optional) Click on the **Residuals** check box.
- Click the **OK** button.

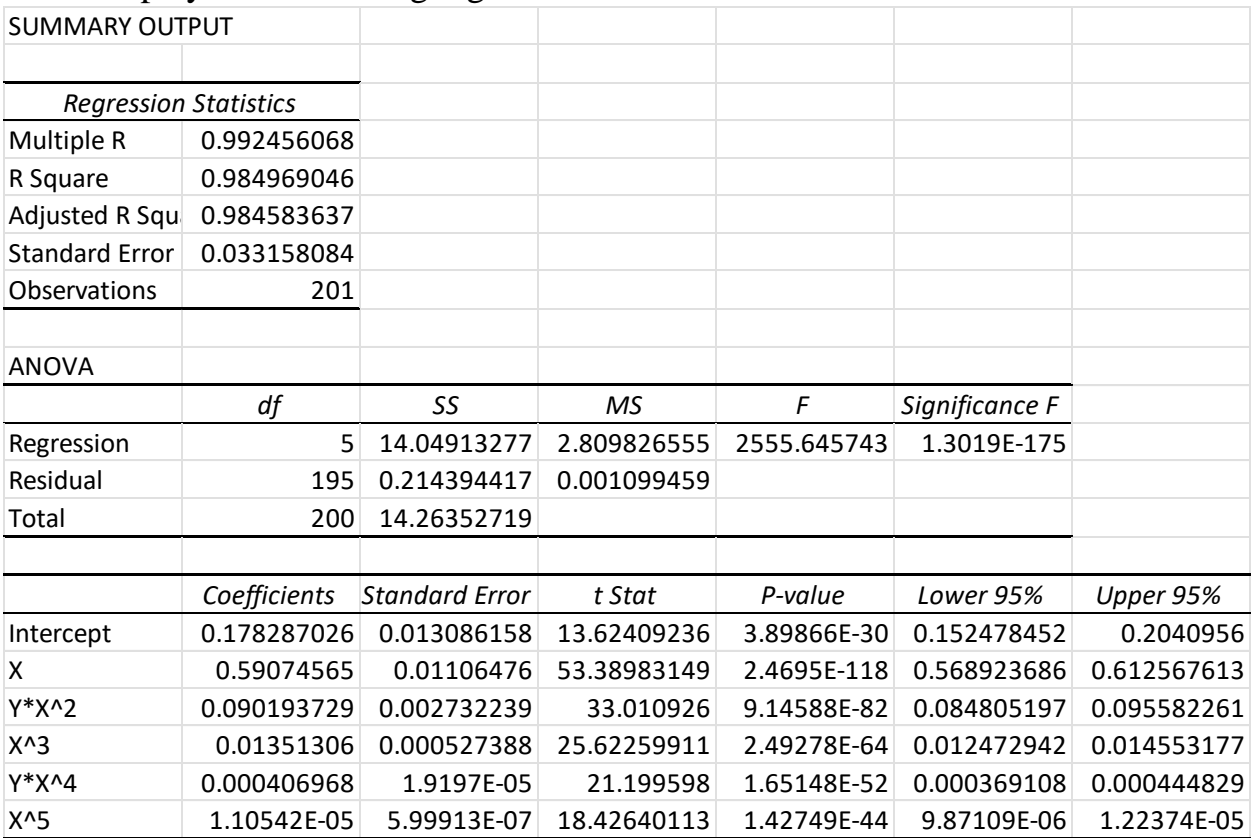

*Table 7.4. Regression ANOVA table for sheet Poly 5 (0,20) RSP.*

Take note of statistics like the R Square, F, Standard Error, and Significance F. Sheet **Poly 5 (0,20)** has an Adjusted R Square value of 0.985793945271375 while sheet **Poly 5 (0,20) RSP** has an Adjusted R Square value of 0.984583637240211. Since the latter is a smaller value, we conclude that the Rational Shammas Polynomial did NOT give better results for this studied case.

<span id="page-32-0"></span>The Reverse Rational Shammas Polynomial Fit

The sheet **Poly 5 (0,20) RRSP** has the same data in columns A and B as does sheet **Poly 5 (0,20)**. Please make a copy of sheet **Poly 5 (0,20)** and label its tag as **Poly 5 (0,20) RRSP**. The first two rows on this sheet are shown in Table 7.5.

| Column         | <b>Heading</b>   | <b>Formulas in the second row</b> |
|----------------|------------------|-----------------------------------|
| Α              | Χ                | none                              |
| B              |                  | $=ATAN(A2)$                       |
| $\overline{C}$ | $Y^*X$           | $=$ B2*A2                         |
| D              | $X^{\wedge}2$    | $=A2^2$                           |
| E              | $Y^*X^{\wedge}3$ | $= -B2*A2^3$                      |
| $\mathbf F$    | X^4              | $=A2^{\prime}4$                   |
| G              | $Y^*X^{\wedge}5$ | $=$ B2*A2^5                       |

*Table 7.5. The Poly 5 (0,20) RRSP sheet configuration.*

Enter the headings and formulas in the above table into columns C, E, and G of row 2. You must copy the formulas from the second rows (in columns C to G) into rows 3 to 202. Sheet **Poly 5 (0,20) RSP** fits the following model:

$$
P_5(x) = (a_0 + a_2x^2 + a_4x^4) / (1 + a_1x + a_3^3 + a_5x^5)
$$

Using the Regression option in the Data→Data Analysis option using select the following:

- For **Input Y Range** text box, select the entire range for Y in column B.
- For **Input X Range** text box, select the entire ranges for columns C to G.
- Check the **Labels** check box.
- Check the **Confidence Level** check box and use the default of 95 %.
- Click the Output Range radio button. Click on the related text box and then click on cell I1.
- (Optional) Click on the **Residuals** check box.
- Click the **OK** button.

| <b>SUMMARY OUTPUT</b>        |              |                       |             |             |                |             |
|------------------------------|--------------|-----------------------|-------------|-------------|----------------|-------------|
|                              |              |                       |             |             |                |             |
| <b>Regression Statistics</b> |              |                       |             |             |                |             |
| Multiple R                   | 0.992456068  |                       |             |             |                |             |
| R Square                     | 0.984969046  |                       |             |             |                |             |
| Adjusted R Squ               | 0.984583637  |                       |             |             |                |             |
| <b>Standard Error</b>        | 0.033158084  |                       |             |             |                |             |
| Observations                 | 201          |                       |             |             |                |             |
|                              |              |                       |             |             |                |             |
| <b>ANOVA</b>                 |              |                       |             |             |                |             |
|                              | df           | SS                    | <b>MS</b>   | F           | Significance F |             |
| Regression                   | 5            | 14.04913277           | 2.809826555 | 2555.645743 | 1.3019E-175    |             |
| Residual                     | 195          | 0.214394417           | 0.001099459 |             |                |             |
| Total                        | 200          | 14.26352719           |             |             |                |             |
|                              |              |                       |             |             |                |             |
|                              | Coefficients | <b>Standard Error</b> | t Stat      | P-value     | Lower 95%      | Upper 95%   |
| Intercept                    | 0.178287026  | 0.013086158           | 13.62409236 | 3.89866E-30 | 0.152478452    | 0.2040956   |
| X                            | 0.59074565   | 0.01106476            | 53.38983149 | 2.4695E-118 | 0.568923686    | 0.612567613 |
| Y*X^2                        | 0.090193729  | 0.002732239           | 33.010926   | 9.14588E-82 | 0.084805197    | 0.095582261 |
| $X^{\wedge}3$                | 0.01351306   | 0.000527388           | 25.62259911 | 2.49278E-64 | 0.012472942    | 0.014553177 |
| Y*X^4                        | 0.000406968  | 1.9197E-05            | 21.199598   | 1.65148E-52 | 0.000369108    | 0.000444829 |
| $X^5$                        | 1.10542E-05  | 5.99913E-07           | 18.42640113 | 1.42749E-44 | 9.87109E-06    | 1.22374E-05 |

Excel displays the following regression ANOVA table.

*Table 7.6. Regression ANOVA table for sheet Poly 5 (0,20) RRSP.*

Take note of statistics like the R Square, F, Standard Error, and Significance F. Sheet **Poly 5 (0,20)** has an Adjusted R Square value of 0.985793945271375while sheet **Poly 5 (0,20) RRSP** has an Adjusted R Square value of 0.955464209565189. Since the latter is a lower value, we conclude that the Reverse Rational Shammas Polynomial does NOT give better results for this studied case.

<span id="page-33-0"></span>The Selected Rational Shammas Polynomial Fit

The sheet **Poly 5 (0,20) SRSP** has the same data in columns A and B as does sheet **Poly 5 (0,20)**. Please make a copy of sheet **Poly 5 (0,20)** and label it**Poly 5 (0,20) SRSP**. Looking at the ANOVA table in Table 7.2, we find that the coefficients for X^4 and X^5 have the highest p–values. So, we selected these two columns for the SRSP fit. The first two rows on this sheet are shown in Table 7.7.

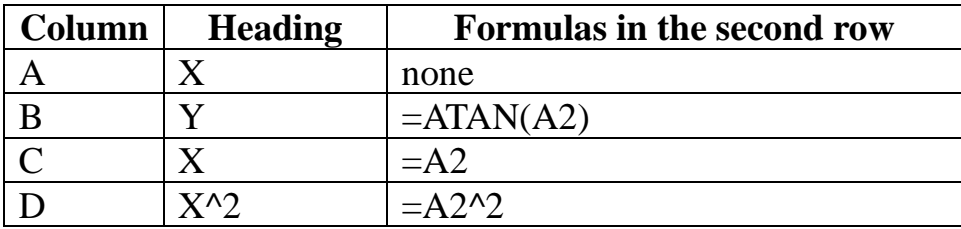

| Column      | <b>Heading</b>   | <b>Formulas in the second row</b> |
|-------------|------------------|-----------------------------------|
| $\mathbf F$ | $X^{\wedge}$ 3   | $=A2^{3}$                         |
|             | $Y^*X^{\wedge}4$ | $= -B2*A2^4$                      |
|             | $Y^*X^{\wedge}5$ | $= -B2*A2^{3}$                    |
| T 11        |                  |                                   |

*Table 7.7. The Poly 5 (0,20) SRSP sheet configuration.*

Enter the headings and formulas in the above table into columns F and G of row 2. You must copy the formulas from the second rows (in columns C to G) into rows 3 to 202. Sheet **Poly 5 (0,20) SRSP** fits the following model:

$$
P_5(x) = (a_0 + a_1x + a_2x^2 + a_3x^3) / (1 + a_4x^4 + a_5x^5)
$$

Using the Regression option in the Data→Data Analysis option using select the following:

- For **Input Y Range** text box, select the entire range for Y in column B.
- For **Input X Range** text box, select the entire ranges for columns C to G.
- Check the **Labels** check box.
- Check the **Confidence Level** check box and use the default of 95 %.
- Click the Output Range radio button. Click on the related text box and then click on cell I1.
- (Optional) Click on the **Residuals** check box.
- Click the **OK** button.

| <b>SUMMARY OUTPUT</b>        |               |                       |             |             |                |               |
|------------------------------|---------------|-----------------------|-------------|-------------|----------------|---------------|
|                              |               |                       |             |             |                |               |
| <b>Regression Statistics</b> |               |                       |             |             |                |               |
| Multiple R                   | 0.993051945   |                       |             |             |                |               |
| R Square                     | 0.986152165   |                       |             |             |                |               |
| Adjusted R Squ               | 0.985797092   |                       |             |             |                |               |
| <b>Standard Error</b>        | 0.03182637    |                       |             |             |                |               |
| Observations                 | 201           |                       |             |             |                |               |
|                              |               |                       |             |             |                |               |
| <b>ANOVA</b>                 |               |                       |             |             |                |               |
|                              | df            | SS                    | МS          | F           | Significance F |               |
| Regression                   | 5             | 14.06600822           | 2.813201643 | 2777.324675 | 4.4046E-179    |               |
| Residual                     | 195           | 0.197518974           | 0.001012918 |             |                |               |
| Total                        | 200           | 14.26352719           |             |             |                |               |
|                              |               |                       |             |             |                |               |
|                              | Coefficients  | <b>Standard Error</b> | t Stat      | P-value     | Lower 95%      | Upper 95%     |
| Intercept                    | 0.159622789   | 0.012904412           | 12.36962932 | 2.54387E-26 | 0.134172656    | 0.185072922   |
| X                            | 0.684741778   | 0.013155848           | 52.04846951 | 2.552E-116  | 0.65879576     | 0.710687796   |
| $X^2$                        | $-0.142$      | 0.004100118           | -34.6331459 | 3.07369E-85 | $-0.15008627$  | $-0.13391373$ |
| $X^{\wedge}3$                | 0.01352783    | 0.000503293           | 26.87863427 | 1.71294E-67 | 0.012535233    | 0.014520426   |
| $Y^*X^4$                     | 0.000402481   | 1.80772E-05           | 22.26460065 | 1.88116E-55 | 0.000366829    | 0.000438133   |
| Y*X^5                        | $-7.0344E-06$ | 3.64306E-07           | -19.3090615 | 3.8719E-47  | $-7.7529E-06$  | $-6.3159E-06$ |

*Table 7.8. Regression ANOVA table for sheet Poly 5 (0,20) SRSP.*

Take note of statistics like the Adjusted R Square, F statistic, Standard Error, and Significance F. Sheet **Poly 5 (0,20)** has an Adjusted R Square value of 0.985793945271375 while sheet **Poly 5 (0,20) SRSP** has an Adjusted R Square value of 0.985797092093277. Since the latter is a slightly higher value, we conclude that the Selected Rational Shammas Polynomial gives slightly better results for this studied case.

The ranking of the various curve fitting models appears in the next table.

| <b>Model</b>                                | <b>Adjusted R Square</b> | <b>Rank</b> |
|---------------------------------------------|--------------------------|-------------|
| Regular polynomial                          | 0.985793945271375        |             |
| <b>Rational Shammas Polynomial</b>          | 0.984583637240211        |             |
| <b>Reversed Rational Shammas Polynomial</b> | 0.955464209565189        |             |
| <b>Selected Rational Shammas Polynomial</b> | 0.985797092093277        |             |

*Table 7.9. The ranks of the various polynomial fits.*

# <span id="page-36-0"></span>8/ The Arctangent Function with X in Range  $(0, 10)$  and  $7<sup>th</sup>$  Order Polynomial

# <span id="page-36-1"></span>The Polynomial Fit

The sheet **Poly 7** has the data and results for fitting the arctan function for x in the range of  $(0, 10)$  in increments of 0.1 for x. The fit uses a  $7<sup>th</sup>$  order polynomial. Since we are using a higher polynomial order, we should expect better curve fitting results than those in sheet **Poly 5**. The first two rows on this sheet are shown in Table 8.1.

| Column        | <b>Heading</b> | <b>Formulas in the second row</b> |
|---------------|----------------|-----------------------------------|
| А             | X              | none                              |
| B             | Y              | $=ATAN(A2)$                       |
| $\mathcal{C}$ | X              | $=$ A2                            |
| D             | $X^2$          | $=\text{A}2^{\text{A}}2$          |
| E             | $X^{\wedge}3$  | $=A2^{3}$                         |
| $\mathbf{F}$  | $X^{\wedge}4$  | $=\Delta 2^{4}$                   |
| G             | $X^{\wedge}5$  | $=A2^{3}5$                        |
| H             | $X^6$          | $=$ A2^6                          |
|               | $X^{\wedge7}$  | $=\frac{A2^{17}}{B}$              |

*Table 8.1. The Poly 7 sheet configuration.*

Enter the values of X in the sequence of  $0, 0.1, 0.2, \ldots, 20$  in column A. Enter the headings and formulas in the above table into columns B to I of rows 1 and 2. You must copy the formulas from the second rows (in columns B to I) into rows 3 to 202.

Using the Regression option in the Data→Data Analysis option using select the following:

- For **Input Y Range** text box, select the entire range for Y in column B.
- For **Input X Range** text box, select the entire ranges for columns C to I.
- Check the **Labels** check box.
- Check the **Confidence Level** check box and use the default of 95 %.
- Click the **Output Range** radio button. Click on the related text box and then click on cell K1.
- (Optional) Click on the **Residuals** check box.
- Click the **OK** button.

| <b>SUMMARY OUTPUT</b>        |               |                       |              |             |                 |               |
|------------------------------|---------------|-----------------------|--------------|-------------|-----------------|---------------|
|                              |               |                       |              |             |                 |               |
| <b>Regression Statistics</b> |               |                       |              |             |                 |               |
| Multiple R                   | 0.999972852   |                       |              |             |                 |               |
| R Square                     | 0.999945705   |                       |              |             |                 |               |
| Adjusted R Squ               | 0.999941618   |                       |              |             |                 |               |
| <b>Standard Error</b>        | 0.002496329   |                       |              |             |                 |               |
| Observations                 | 101           |                       |              |             |                 |               |
|                              |               |                       |              |             |                 |               |
| <b>ANOVA</b>                 |               |                       |              |             |                 |               |
|                              | df            | SS                    | MS           | F           | Significance F  |               |
| Regression                   | 7             | 10.67344329           | 1.524777613  | 244682.4797 | 2.2557E-195     |               |
| Residual                     | 93            | 0.000579544           | 6.23166E-06  |             |                 |               |
| Total                        | 100           | 10.67402283           |              |             |                 |               |
|                              |               |                       |              |             |                 |               |
|                              | Coefficients  | <b>Standard Error</b> | t Stat       | P-value     | Lower 95%       | Upper 95%     |
| Intercept                    | $-0.01370072$ | 0.001713907           | -7.99385329  | 3.49092E-12 | $-0.0171042$    | $-0.01029724$ |
| x                            | 1.184219852   | 0.006448718           | 183.6364884  | 7.0432E-121 | 1.171413977     | 1.197025727   |
| $X^2$                        | $-0.49586208$ | 0.007688715           | -64.4921892  | 5.30823E-79 | $-0.51113034$   | $-0.48059381$ |
| $X^{\wedge}3$                | 0.123101898   | 0.004024975           | 30.58451268  | 2.54295E-50 | 0.115109095     | 0.131094701   |
| $X^{\wedge}4$                | $-0.01840428$ | 0.001072501           | $-17.160148$ | 1.43235E-30 | $-0.02053405$   | $-0.0162745$  |
| $X^5$                        | 0.001619788   | 0.000151875           | 10.66525627  | 8.11118E-18 | 0.001318194     | 0.001921382   |
| $X^6$                        | $-7.7019E-05$ | 1.08809E-05           | -7.07838205  | 2.71037E-10 | $-9.8627E - 05$ | $-5.5412E-05$ |
| $X^{\wedge}7$                | 1.52092E-06   | 3.10077E-07           | 4.904973456  | 3.959E-06   | 9.05168E-07     | 2.13667E-06   |

Excel displays the following regression ANOVA table.

*Table 8.2. Regression ANOVA table for sheet Poly 7.*

Take note of statistics like the Adjusted R Square, F statistic, Standard Error, and Significance F.

#### <span id="page-37-0"></span>The Rational Shammas Polynomial Fit

The sheet **Poly 7 RSP** has the same data in columns A and B as does sheet **Poly 7**. Please make a copy of sheet **Poly 7** and label its tag as **Poly 7 RSP**. The first two rows on this sheet are shown in Table 8.3.

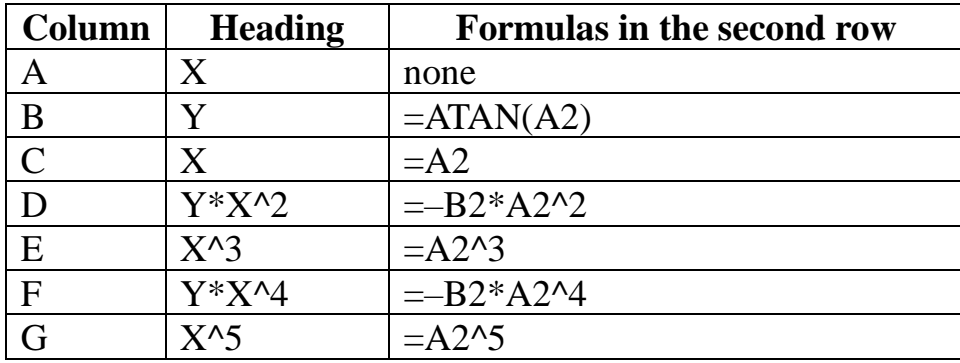

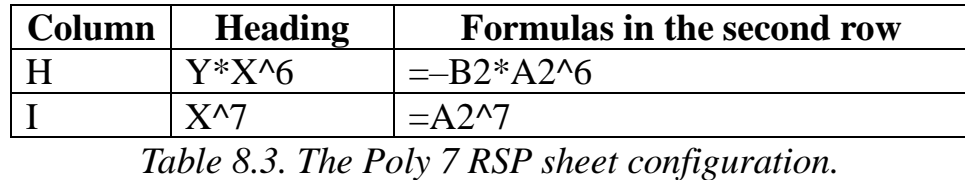

Enter the headings and formulas in the above table into columns D, F, and H of row 2. You must copy the formulas from the second rows (in columns C to I) into rows 3 to 202. Sheet **Poly 7 RSP** fits the following model:

 $P_7(x) = (a_0 + a_1x + a_3x^3 + a_5x^5 + a_7x^7) / (1 + a_2x^2 + a_4x^4 + a_6x^6)$ 

Using the Regression option in the Data→Data Analysis option using select the following:

- For **Input Y Range** text box, select the entire range for Y in column B.
- For **Input X Range** text box, select the entire ranges for columns C to I.
- Check the **Labels** check box.
- Check the **Confidence Level** check box and use the default of 95 %.
- Click the **Output Range** radio button. Click on the related text box and then click on cell K1.
- (Optional) Click on the **Residuals** check box.
- Click the **OK** button.

| <b>SUMMARY OUTPUT</b>        |              |                       |             |             |                |             |             |
|------------------------------|--------------|-----------------------|-------------|-------------|----------------|-------------|-------------|
|                              |              |                       |             |             |                |             |             |
| <b>Regression Statistics</b> |              |                       |             |             |                |             |             |
| Multiple R                   | 0.999979357  |                       |             |             |                |             |             |
| R Square                     | 0.999958714  |                       |             |             |                |             |             |
| Adjusted R Squ               | 0.999955607  |                       |             |             |                |             |             |
| <b>Standard Error</b>        | 0.002176824  |                       |             |             |                |             |             |
| Observations                 | 101          |                       |             |             |                |             |             |
| <b>ANOVA</b>                 |              |                       |             |             |                |             |             |
|                              | df           | SS                    | <b>MS</b>   | F           | Significance F |             |             |
| Regression                   | 7            | 10.67358215           | 1.52479745  | 321784.6623 | 6.6343E-201    |             |             |
| Residual                     | 93           | 0.000440687           | 4.73856E-06 |             |                |             |             |
| Total                        | 100          | 10.67402283           |             |             |                |             |             |
|                              |              |                       |             |             |                |             |             |
|                              | Coefficients | <b>Standard Error</b> | t Stat      | P-value     | Lower 95%      | Upper 95%   | Lower 95.0% |
| Intercept                    | 0.006853959  | 0.00132039            | 5.19086011  | 1.22459E-06 | 0.004231926    | 0.009475992 | 0.004231926 |
| х                            | 0.965144816  | 0.00291483            | 331.1152558 | 1.1912E-144 | 0.95935654     | 0.970933091 | 0.95935654  |
| Y*X^2                        | 0.480434464  | 0.006366028           | 75.46848341 | 3.12707E-85 | 0.467792795    | 0.493076134 | 0.467792795 |
| $X^3$                        | 0.207416372  | 0.004132736           | 50.18862891 | 3.71728E-69 | 0.199209577    | 0.215623168 | 0.199209577 |
| Y*X^4                        | 0.027942374  | 0.000794257           | 35.18053875 | 1.57435E-55 | 0.026365138    | 0.029519611 | 0.026365138 |
| $X^5$                        | 0.004605739  | 0.000162582           | 28.32875753 | 1.59515E-47 | 0.004282883    | 0.004928594 | 0.004282883 |
| Y*X^6                        | 0.000178335  | 7.53228E-06           | 23.6761406  | 3.7394E-41  | 0.000163378    | 0.000193293 | 0.000163378 |
| $X^{\wedge}7$                | 6.79265E-06  | 3.29361E-07           | 20.62374848 | 1.83395E-36 | 6.13861E-06    | 7.44669E-06 | 6.13861E-06 |

*Table 8.4. Regression ANOVA table for sheet Poly 7 RSP.*

Take note of statistics like the R Square, F, Standard Error, and Significance F. Sheet **Poly 7** has an Adjusted R Square value of 0.999941618465448 while sheet **Poly 7 RSP** has an Adjusted R Square value of 0.999955606571228. Since the latter is a higher value, we conclude that the Rational Shammas Polynomial gives better results for this studied case.

<span id="page-39-0"></span>The Reverse Rational Shammas Polynomial Fit

The sheet **Poly 7 RRSP** has the same data in columns A and B as does sheet **Poly 7**. Please make a copy of sheet **Poly 7** and label its tag as **Poly 7 RRSP**. The first two rows on this sheet are shown in Table 8.5.

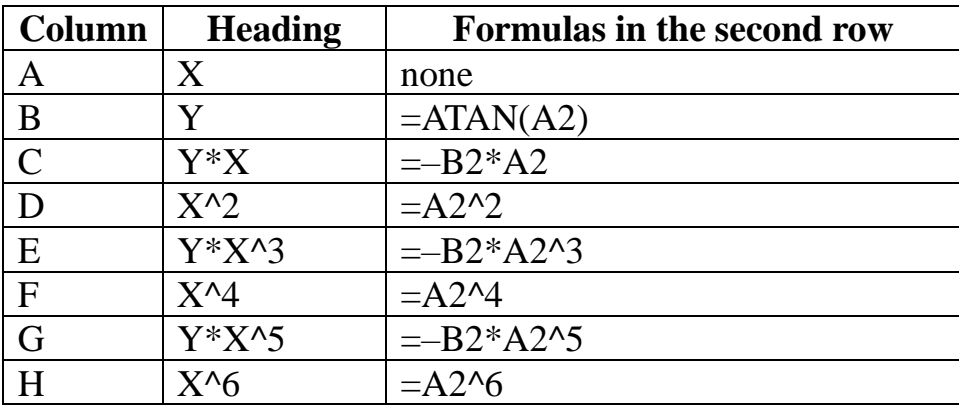

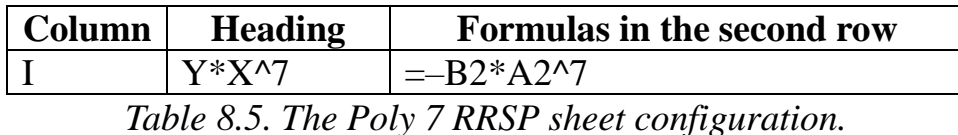

Enter the headings and formulas in the above table into columns C, E, G, and I of row 2. You must copy the formulas from the second rows (in columns C to I) into rows 3 to 202. Sheet **Poly 7 RRSP** fits the following model:

 $P_7(x) = (a_0 + a_2x^2 + a_4x^4 + a_6x^6) / (1 + a_1x + a_3x^3 + a_5x^5 + a_7x^7)$ 

Using the Regression option in the Data→Data Analysis option using select the following:

- For **Input Y Range** text box, select the entire range for Y in column B.
- For **Input X Range** text box, select the entire ranges for columns C to I.
- Check the **Labels** check box.
- Check the **Confidence Level** check box and use the default of 95 %.
- Click the **Output Range** radio button. Click on the related text box and then click on cell K1.
- (Optional) Click on the **Residuals** check box.
- Click the **OK** button.

| <b>SUMMARY OUTPUT</b>        |               |                       |               |             |                |               |
|------------------------------|---------------|-----------------------|---------------|-------------|----------------|---------------|
|                              |               |                       |               |             |                |               |
| <b>Regression Statistics</b> |               |                       |               |             |                |               |
| Multiple R                   | 0.996502966   |                       |               |             |                |               |
| R Square                     | 0.99301816    |                       |               |             |                |               |
| Adjusted R Squ               | 0.992492646   |                       |               |             |                |               |
| <b>Standard Error</b>        | 0.028307892   |                       |               |             |                |               |
| Observations                 | 101           |                       |               |             |                |               |
|                              |               |                       |               |             |                |               |
| <b>ANOVA</b>                 |               |                       |               |             |                |               |
|                              | df            | SS                    | <b>MS</b>     | F           | Significance F |               |
| Regression                   | 7             | 10.59949852           | 1.514214074   | 1889.610227 | 2.65594E-97    |               |
| Residual                     | 93            | 0.074524316           | 0.000801337   |             |                |               |
| Total                        | 100           | 10.67402283           |               |             |                |               |
|                              |               |                       |               |             |                |               |
|                              | Coefficients  | <b>Standard Error</b> | t Stat        | P-value     | Lower 95%      | Upper 95%     |
| Intercept                    | 0.169045894   | 0.012522179           | 13.4997192    | 1.23439E-23 | 0.144179329    | 0.193912459   |
| Y*X                          | $-1.72584937$ | 0.05883415            | -29.3341431   | 8.6008E-49  | $-1.84268233$  | $-1.6090164$  |
| $X^2$                        | $-0.6844011$  | 0.026567701           | -25.7606445   | 4.08561E-44 | $-0.73715929$  | $-0.63164291$ |
| Y*X^3                        | 0.171424726   | 0.015728455           | 10.89901844   | 2.62163E-18 | 0.140191131    | 0.202658321   |
| $X^{\wedge}4$                | $-0.13738134$ | 0.013898187           | -9.88483933   | 3.58579E-16 | $-0.16498039$  | $-0.1097823$  |
| Y*X^5                        | 0.001779299   | 0.000219181           | 8.117935631   | 1.92088E-12 | 0.001344048    | 0.002214549   |
| $X^6$                        | $-0.00142624$ | 0.000191335           | $-7.45414771$ | 4.60442E-11 | $-0.00180619$  | $-0.00104629$ |
| Y*X^7                        | 1.08422E-06   | 1.59446E-07           | 6.799945307   | 9.92392E-10 | 7.67595E-07    | 1.40085E-06   |

*Table 8.6. Regression ANOVA table for sheet Poly 7 RRSP.*

Take note of statistics like the R Square, F, Standard Error, and Significance F. Sheet **Poly 7** has an Adjusted R Square value of 0.999941618465448 while sheet **Poly 7 RRSP** has an Adjusted R Square value of 0.992492645565934. Since the latter is a lower value, we conclude that the Reverse Rational Shammas Polynomial does NOT give better results for this studied case.

<span id="page-41-0"></span>The Selected Rational Shammas Polynomial Fit

The sheet **Poly 7 SRSP** has the same data in columns A and B as does sheet **Poly 7**. Please make a copy of sheet **Poly 7** and label its tag as **Poly 7 SRSP**. Looking at the ANOVA table in Table 8.2, we find that the coefficients for  $X^2$ ,  $X^2$ , and  $X^6$ have the highest p–values. As such, the SRSP model is the same as the RSP model. So, we selected these three columns for the SRSP fit. The first two rows on this sheet are shown in Table 8.7.

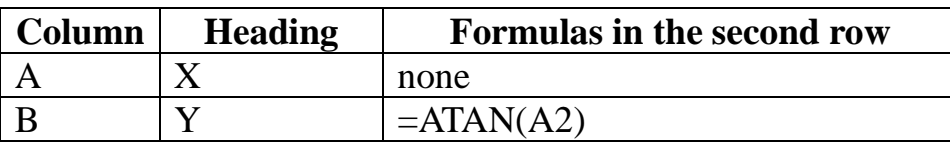

| Column       | <b>Heading</b>   | <b>Formulas in the second row</b> |
|--------------|------------------|-----------------------------------|
| $\mathsf{C}$ | X                | $=$ A2                            |
| D            | $X^{\wedge}3$    | $=\text{A}2\text{A}3$             |
| E            | $X^{\wedge}5$    | $=A2^{3}5$                        |
| $\mathbf F$  | $X^{\wedge7}$    | $=\Delta 2^{\wedge}7$             |
| G            | $Y^*X^2$         | $= -B2*A2^2$                      |
| H            | $Y^*X^4$         | $=$ B2*A2^4                       |
|              | $Y^*X^{\wedge}6$ | $=$ B2*A2^6                       |

*Table 8.7. The Poly 7 SRSP sheet configuration.*

Enter the headings and formulas in the above table into columns G, H, and I of row 2. You must copy the formulas from the second rows (in columns C to I) into rows 3 to 202. Sheet **Poly 7 SRSP** fits the following model:

$$
P_7(x) = (a_0 + a_1x + a_3x^3 + a_5x^5 + a_7x^7) / (1 + a_2x^2 + a_4x^4 + a_6x^6)
$$

Using the Regression option in the Data→Data Analysis option using select the following:

- For **Input Y Range** text box, select the entire range for Y in column B.
- For **Input X Range** text box, select the entire ranges for columns C to I.
- Check the **Labels** check box.
- Check the **Confidence Level** check box and use the default of 95 %.
- Click the **Output Range** radio button. Click on the related text box and then click on cell K1.
- (Optional) Click on the **Residuals** check box.
- Click the **OK** button.

| <b>SUMMARY OUTPUT</b>        |              |                       |             |             |                |             |
|------------------------------|--------------|-----------------------|-------------|-------------|----------------|-------------|
|                              |              |                       |             |             |                |             |
| <b>Regression Statistics</b> |              |                       |             |             |                |             |
| Multiple R                   | 0.999979357  |                       |             |             |                |             |
| R Square                     | 0.999958714  |                       |             |             |                |             |
| Adjusted R Squa              | 0.999955607  |                       |             |             |                |             |
| <b>Standard Error</b>        | 0.002176824  |                       |             |             |                |             |
| Observations                 | 101          |                       |             |             |                |             |
|                              |              |                       |             |             |                |             |
| <b>ANOVA</b>                 |              |                       |             |             |                |             |
|                              | df           | SS                    | MS          | F           | Significance F |             |
| Regression                   | 7            | 10.67358215           | 1.52479745  | 321784.6623 | 6.6343E-201    |             |
| Residual                     | 93           | 0.000440687           | 4.73856E-06 |             |                |             |
| Total                        | 100          | 10.67402283           |             |             |                |             |
|                              |              |                       |             |             |                |             |
|                              | Coefficients | <b>Standard Error</b> | t Stat      | P-value     | Lower 95%      | Upper 95%   |
| Intercept                    | 0.006853959  | 0.00132039            | 5.190860113 | 1.22459E-06 | 0.004231926    | 0.009475992 |
| x                            | 0.965144816  | 0.00291483            | 331.1152558 | 1.1912E-144 | 0.95935654     | 0.970933091 |
| $X^{\wedge}3$                | 0.207416372  | 0.004132736           | 50.18862891 | 3.71728E-69 | 0.199209577    | 0.215623168 |
| $X^5$                        | 0.004605739  | 0.000162582           | 28.32875753 | 1.59515E-47 | 0.004282883    | 0.004928594 |
| $X^{\wedge}7$                | 6.79265E-06  | 3.29361E-07           | 20.62374848 | 1.83395E-36 | 6.13861E-06    | 7.44669E-06 |
| Y*X^2                        | 0.480434464  | 0.006366028           | 75.46848341 | 3.12707E-85 | 0.467792795    | 0.493076134 |
| Y*X^4                        | 0.027942374  | 0.000794257           | 35.18053875 | 1.57435E-55 | 0.026365138    | 0.029519611 |
| Y*X^6                        | 0.000178335  | 7.53228E-06           | 23.6761406  | 3.7394E-41  | 0.000163378    | 0.000193293 |

*Table 8.8. Regression ANOVA table for sheet Poly 7 SRSP.*

Take note of statistics like the Adjusted R Square, F statistic, Standard Error, and Significance F. Sheet **Poly 7** has an Adjusted R Square value of 0.999941618465448 while sheet **Poly 7 SRSP** has an Adjusted R Square value of 0.999955606571228. Since the latter is a slightly higher value, we conclude that the Selected Rational Shammas Polynomial gives slightly better results for this studied case.

The ranking of the various curve fitting models appears in the next table.

| <b>Model</b>                                | <b>Adjusted R Square</b> | <b>Rank</b> |
|---------------------------------------------|--------------------------|-------------|
| Regular polynomial                          | 0.999941618465448        |             |
| <b>Rational Shammas Polynomial</b>          | 0.999955606571228        |             |
| <b>Reversed Rational Shammas Polynomial</b> | 0.992492645565934        |             |
| <b>Selected Rational Shammas Polynomial</b> | 0.999955606571228        |             |

*Table 8.9. The ranks of the various polynomial fits.*

# <span id="page-44-0"></span>9/ Conclusion

The following table summarizes the ranks of the four polynomial models tested in sections 4 through 8 and calculates their averages.

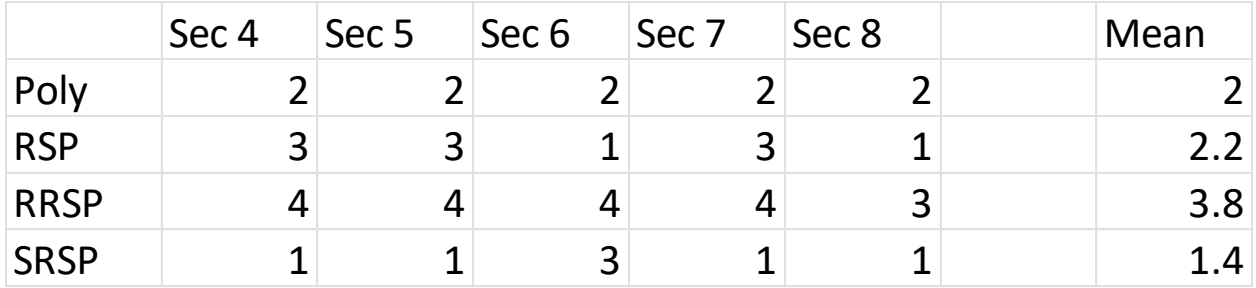

The Selected Rational Shammas Polynomial has been shown to be in the lead, followed by regular polynomials. The Rational Shammas Polynomial comes in third place, close to the regular polynomials. The Reversed Rational Shammas Polynomial comes in last place.

These results are merely a snapshot of a single case-one in a vast number of cases. The purpose of this study is to show you how to compare fitting data with regular polynomials and the three types of rational Shammas polynomials. This new tool is now in your hands, go out and make the best of it.

The next two sections offer a brief version (to prevent this document from going over 60 pages) of the calculations presented earlier in this study. The examples focus on polynomial curve fitting for basic data calculated from functions.

# <span id="page-44-1"></span>10/ Fitting the ln(x+1) Curve

The file **SRP ln(x+1).xlsx** contains four worksheets for fitting the values of function  $ln(x+1)$  with the four types of tested polynomials. The Excel file has all the data and results. I will still describe how to fill in the data columns and perform the regression calculations,

## <span id="page-44-2"></span>The Polynomial Fit

The sheet **Poly 7** has the data and results for fitting the  $ln(x+1)$  function for x in the range of  $(0, 10)$  in increments of 0.05 for x. The fit uses a  $7<sup>th</sup>$  order polynomial. The first two rows on this sheet are shown in Table 10.1.

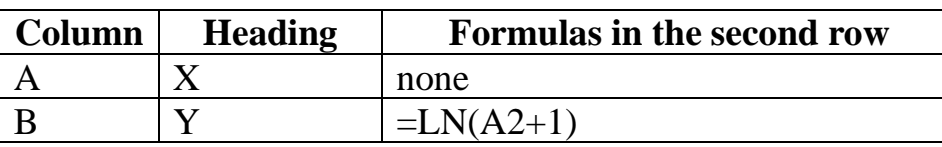

| Column | <b>Heading</b> | <b>Formulas in the second row</b> |
|--------|----------------|-----------------------------------|
| C      |                | $=$ A2                            |
| D      | $X^{\wedge}2$  | $=\text{A}2^{\text{A}}2$          |
| E      | $X^{\wedge}3$  | $=A2^{3}$                         |
| F      | $X^{\wedge}4$  | $=\Delta 2^{4}$                   |
| G      | $X^{\wedge}5$  | $=A2^{3}5$                        |
| H      | $X^6$          | $=\frac{A2}{6}$                   |
|        | $X^{\wedge}7$  | $=\Delta 2^{\wedge}7$             |

*Table 10.1. The Poly 7 sheet configuration.*

Enter the values of X in the sequence of 0, 0.05, 0.1, 0.15 …, 10 in column A. Enter the headings and formulas in the above table into columns B to I of rows 1 and 2. You must copy the formulas from the second rows (in columns B to I) into rows 3 to 202.

Using the Regression option in the Data→Data Analysis option using select the following:

- For **Input Y Range** text box, select the entire range for Y in column B.
- For **Input X Range** text box, select the entire ranges for columns C to I.
- Check the **Labels** check box.
- Check the **Confidence Level** check box and use the default of 95 %.
- Click the **Output Range** radio button. Click on the related text box and then click on cell K1.
- (Optional) Click on the **Residuals** check box.
- Click the **OK** button.

| <b>SUMMARY OUTPUT</b>        |               |                |               |             |                |               |
|------------------------------|---------------|----------------|---------------|-------------|----------------|---------------|
|                              |               |                |               |             |                |               |
| <b>Regression Statistics</b> |               |                |               |             |                |               |
| Multiple R                   | 0.99909437    |                |               |             |                |               |
| R Square                     | 0.99818955    |                |               |             |                |               |
| Adjusted R Square            | 0.99812389    |                |               |             |                |               |
| <b>Standard Error</b>        | 0.00537185    |                |               |             |                |               |
| Observations                 | 201           |                |               |             |                |               |
|                              |               |                |               |             |                |               |
| <b>ANOVA</b>                 |               |                |               |             |                |               |
|                              | df            | SS             | MS            | F           | Significance F |               |
| Regression                   | 7             | 3.07065949     | 0.43866564    | 15,201.50   | 6.817E-261     |               |
| Residual                     | 193           | 0.00556935     | 2.8857E-05    |             |                |               |
| Total                        | 200           | 3.07622884     |               |             |                |               |
|                              |               |                |               |             |                |               |
|                              | Coefficients  | Standard Error | t Stat        | P-value     | Lower 95%      | Upper 95%     |
| Intercept                    | $-0.03002488$ | 0.00302678     | -9.91975278   | 5.28327E-19 | $-0.03599469$  | $-0.02405507$ |
| X                            | 0.33052205    | 0.01359012     | 24.320754     | 1.11508E-60 | 0.30371782     | 0.35732628    |
| $X^2$                        | 0.19567566    | 0.02007823     | 9.74566228    | 1.67174E-18 | 0.15607473     | 0.2352766     |
| $X^{\wedge}3$                | $-0.23091814$ | 0.0136195      | -16.9549587   | 4.40639E-40 | $-0.25778032$  | $-0.20405596$ |
| $X^{\wedge}4$                | 0.07902987    | 0.0043203      | 18.2926612    | 5.10942E-44 | 0.07050879     | 0.08755094    |
| Y*X^5                        | 0.01805497    | 0.00098112     | 18.4023982    | 2.44795E-44 | 0.01611987     | 0.01999006    |
| Y*X^6                        | $-0.00055603$ | 3.156E-05      | $-17.6180763$ | 4.83236E-42 | $-0.00061827$  | $-0.00049378$ |
| Y*X^7                        | 1.3726E-05    | 8.307E-07      | 16.5239241    | 8.44448E-39 | 1.2088E-05     | 1.5365E-05    |

*Table 10.2. Regression ANOVA table for sheet Poly 7.*

Take note of statistics like the Adjusted R Square, F statistic, Standard Error, and Significance F.

## <span id="page-46-0"></span>The Rational Shammas Polynomial Fit

The sheet **Poly 7 RSP** has the same data in columns A and B as does sheet **Poly 7**. Please make a copy of sheet **Poly 7** and label its tag as **Poly 7 RSP**. The first two rows on this sheet are shown in Table 10.3.

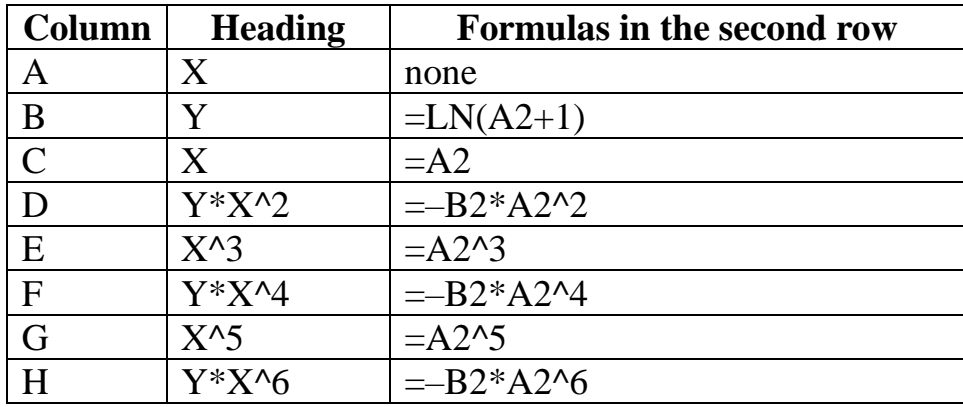

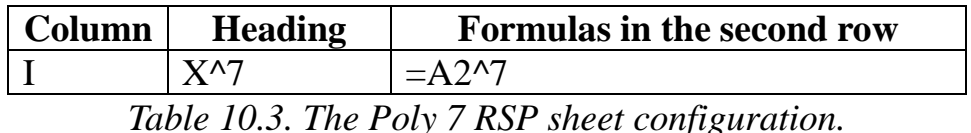

Enter the headings and formulas in the above table into columns D, F, and H of row 2. You must copy the formulas from the second rows (in columns C to I) into rows 3 to 202. Sheet **Poly 7 RSP** fits the following model:

 $P_7(x) = (a_0 + a_1x + a_3x^3 + a_5x^5 + a_7x^7) / (1 + a_2x^2 + a_4x^4 + a_6x^6)$ 

Using the Regression option in the Data→Data Analysis option using select the following:

- For **Input Y Range** text box, select the entire range for Y in column B.
- For **Input X Range** text box, select the entire ranges for columns C to I.
- Check the **Labels** check box.
- Check the **Confidence Level** check box and use the default of 95 %.
- Click the **Output Range** radio button. Click on the related text box and then click on cell K1.
- (Optional) Click on the **Residuals** check box.
- Click the **OK** button.

| <b>SUMMARY OUTPUT</b>        |               |                       |             |             |                |                 |               |
|------------------------------|---------------|-----------------------|-------------|-------------|----------------|-----------------|---------------|
|                              |               |                       |             |             |                |                 |               |
| <b>Regression Statistics</b> |               |                       |             |             |                |                 |               |
| Multiple R                   | 0.99879446    |                       |             |             |                |                 |               |
| R Square                     | 0.99759037    |                       |             |             |                |                 |               |
| Adjusted R Square            | 0.99750297    |                       |             |             |                |                 |               |
| <b>Standard Error</b>        | 0.00619735    |                       |             |             |                |                 |               |
| Observations                 | 201           |                       |             |             |                |                 |               |
| <b>ANOVA</b>                 |               |                       |             |             |                |                 |               |
|                              | df            | SS                    | <b>MS</b>   | F           | Significance F |                 |               |
| Regression                   | 7             | 3.06881626            | 0.43840232  | 11414.59748 | 6.53E-249      |                 |               |
| Residual                     | 193           | 0.00741258            | 3.8407E-05  |             |                |                 |               |
| Total                        | 200           | 3.07622884            |             |             |                |                 |               |
|                              |               |                       |             |             |                |                 |               |
|                              | Coefficients  | <b>Standard Error</b> | t Stat      | P-value     | Lower 95%      | Upper 95%       | Lower 95.0%   |
| Intercept                    | $-0.04884794$ | 0.00256504            | -19.0437502 | 3.40362E-46 | $-0.05390705$  | $-0.04378884$   | $-0.05390705$ |
| x                            | 0.44508663    | 0.00391472            | 113.695785  | 8.6757E-179 | 0.43736551     | 0.45280774      | 0.43736551    |
| Y*X^2                        | 0.04013926    | 0.03342163            | 1.20099661  | 0.231224362 | $-0.02577927$  | 0.10605779      | $-0.02577927$ |
| $X^3$                        | $-0.04552043$ | 0.01301249            | -3.49820948 | 0.000581396 | $-0.07118538$  | $-0.01985548$   | $-0.07118538$ |
| Y*X^4                        | $-0.02261246$ | 0.00541853            | -4.17317545 | 4.54003E-05 | $-0.03329958$  | $-0.01192533$   | $-0.03329958$ |
| $X^5$                        | $-0.0019711$  | 0.00042388            | -4.65013765 | 6.14225E-06 | $-0.00280713$  | $-0.00113507$   | $-0.00280713$ |
| Y*X^6                        | $-0.00037421$ | 8.0685E-05            | -4.63796894 | 6.4765E-06  | $-0.00053335$  | $-0.00021508$   | $-0.00053335$ |
| $X^{\wedge}7$                | $-1.1547E-06$ | 2.613E-07             | -4.41910665 | 1.65094E-05 | $-1.6701E-06$  | $-6.3934E - 07$ | $-1.6701E-06$ |

*Table 10.4. Regression ANOVA table for sheet Poly 7 RSP.*

Take note of statistics like the R Square, F, Standard Error, and Significance F. Sheet **Poly 7** has an Adjusted R Square value of 0.996980310863072 while sheet **Poly 7 RSP** has an Adjusted R Square value of 0.997502970913142. Since the latter is a higher value, we conclude that the Rational Shammas Polynomial gives better results for this studied case.

<span id="page-48-0"></span>The Reverse Rational Shammas Polynomial Fit

The sheet **Poly 7 RRSP** has the same data in columns A and B as does sheet **Poly 7**. Please make a copy of sheet **Poly 7** and label its tag as **Poly 7 RRSP**. The first two rows on this sheet are shown in Table 10.5.

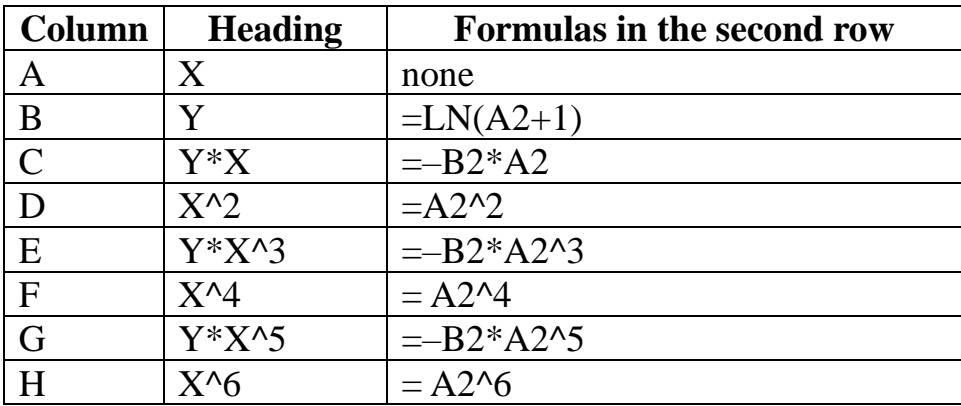

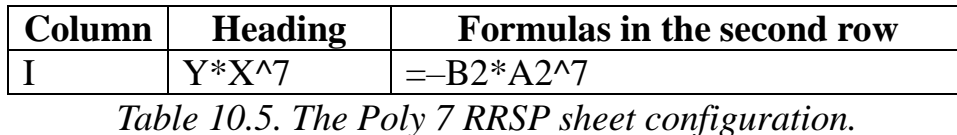

Enter the headings and formulas in the above table into columns C, E, G, and I of row 2. You must copy the formulas from the second rows (in columns C to I) into rows 3 to 202. Sheet **Poly 7 RRSP** fits the following model:

 $P_7(x) = (a_0 + a_2x^2 + a_4x^4 + a_6x^6) / (1 + a_1x + a_3x^3 + a_5x^5 + a_7x^7)$ 

Using the Regression option in the Data→Data Analysis option using select the following:

- For **Input Y Range** text box, select the entire range for Y in column B.
- For **Input X Range** text box, select the entire ranges for columns C to I.
- Check the **Labels** check box.
- Check the **Confidence Level** check box and use the default of 95 %.
- Click the **Output Range** radio button. Click on the related text box and then click on cell K1.
- (Optional) Click on the **Residuals** check box.
- Click the **OK** button.

| <b>SUMMARY OUTPUT</b>        |               |                |             |             |                |            |               |
|------------------------------|---------------|----------------|-------------|-------------|----------------|------------|---------------|
|                              |               |                |             |             |                |            |               |
| <b>Regression Statistics</b> |               |                |             |             |                |            |               |
| Multiple R                   | 0.9963515     |                |             |             |                |            |               |
| R Square                     | 0.99271631    |                |             |             |                |            |               |
| Adjusted R Square            | 0.99245214    |                |             |             |                |            |               |
| <b>Standard Error</b>        | 0.01077473    |                |             |             |                |            |               |
| Observations                 | 201           |                |             |             |                |            |               |
| <b>ANOVA</b>                 |               |                |             |             |                |            |               |
|                              | df            | SS             | <b>MS</b>   | F           | Significance F |            |               |
| Regression                   | 7             | 3.05382256     | 0.43626037  | 3757.796545 | 1.473E-202     |            |               |
| Residual                     | 193           | 0.02240628     | 0.00011609  |             |                |            |               |
| Total                        | 200           | 3.07622884     |             |             |                |            |               |
|                              |               |                |             |             |                |            |               |
|                              | Coefficients  | Standard Error | t Stat      | P-value     | Lower 95%      | Upper 95%  | Lower 95.0%   |
| Intercept                    | $-0.00816899$ | 0.00487964     | -1.67409588 | 0.095731533 | $-0.01779327$  | 0.00145528 | $-0.01779327$ |
| Y*X                          | 3.4038886     | 0.17560023     | 19.3843063  | 3.57882E-47 | 3.05754671     | 3.75023049 | 3.05754671    |
| $X^2$                        | 1.75849403    | 0.07563517     | 23.2496868  | 7.35418E-58 | 1.60931638     | 1.90767167 | 1.60931638    |
| $Y^*X^3$                     | 1.14942039    | 0.03924752     | 29.2864446  | 6.10829E-73 | 1.07201126     | 1.22682953 | 1.07201126    |
| $X^{\wedge}4$                | 0.1761345     | 0.00498845     | 35.3084744  | 3.74008E-86 | 0.16629562     | 0.18597337 | 0.16629562    |
| Y*X^5                        | 0.04595678    | 0.00126767     | 36.2528346  | 4.45579E-88 | 0.04345651     | 0.04845705 | 0.04345651    |
| $X^6$                        | 0.00123498    | 3.504E-05      | 35.2453042  | 5.04575E-86 | 0.00116587     | 0.00130409 | 0.00116587    |
| $Y^*X^0$                     | 0.00017807    | 5.1456E-06     | 34.6062652  | 1.06695E-84 | 0.00016792     | 0.00018822 | 0.00016792    |

*Table 10.6. Regression ANOVA table for sheet Poly 7 RRSP.*

Take note of statistics like the R Square, F, Standard Error, and Significance F. Sheet **Poly 7** has an Adjusted R Square value of 0.9969803108630721while sheet **Poly 7 RRSP** has an Adjusted R Square value of 0.992452139719689. Since the latter is a lower value, we conclude that the Reverse Rational Shammas Polynomial does NOT give better results for this studied case.

<span id="page-50-0"></span>The Selected Rational Shammas Polynomial Fit

The sheet **Poly 7 SRSP** has the same data in columns A and B as does sheet **Poly 7**. Please make a copy of sheet **Poly 7** and label its tag as **Poly 7 SRSP**. Looking at the ANOVA table in Table 10.2, we find that the coefficients for  $X^2$ ,  $X^3$ , and X^7 have the highest p–values. So, we selected these three columns for the SRSP fit. The first two rows on this sheet are shown in Table 10.7.

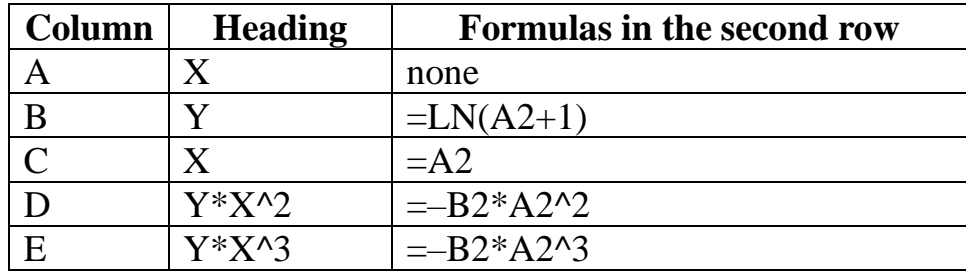

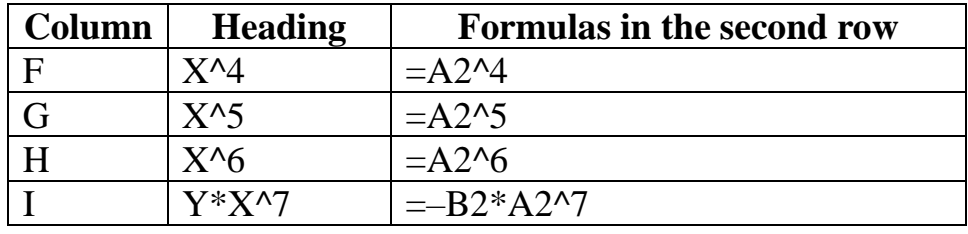

*Table 10.7. The Poly 7 SRSP sheet configuration.*

Enter the headings and formulas in the above table into columns D, E, and I of row 2. You must copy the formulas from the second rows (in columns C to I) into rows 3 to 202. Sheet **Poly 7 SRSP** fits the following model:

$$
P_7(x) = (a_0 + a_1x + a_4x^4 + a_5x^5 + a_6x^6) / (1 + a_2x^2 + a_3x^3 + a_7x^7)
$$

Using the Regression option in the Data→Data Analysis option using select the following:

- For **Input Y Range** text box, select the entire range for Y in column B.
- For **Input X Range** text box, select the entire ranges for columns C to I.
- Check the **Labels** check box.
- Check the **Confidence Level** check box and use the default of 95 %.
- Click the **Output Range** radio button. Click on the related text box and then click on cell K1.
- (Optional) Click on the **Residuals** check box.
- Click the **OK** button.

| <b>SUMMARY OUTPUT</b>        |               |                |               |             |                |               |               |
|------------------------------|---------------|----------------|---------------|-------------|----------------|---------------|---------------|
|                              |               |                |               |             |                |               |               |
| <b>Regression Statistics</b> |               |                |               |             |                |               |               |
| Multiple R                   | 0.99891766    |                |               |             |                |               |               |
| R Square                     | 0.99783648    |                |               |             |                |               |               |
| Adjusted R Square            | 0.99775801    |                |               |             |                |               |               |
| <b>Standard Error</b>        | 0.00587233    |                |               |             |                |               |               |
| Observations                 | 201           |                |               |             |                |               |               |
| <b>ANOVA</b>                 |               |                |               |             |                |               |               |
|                              | df            | SS             | <b>MS</b>     | F           | Significance F |               |               |
| Regression                   | 7             | 3.06957337     | 0.43851048    | 12716.23108 | 1.995E-253     |               |               |
| Residual                     | 193           | 0.00665547     | 3.4484E-05    |             |                |               |               |
| Total                        | 200           | 3.07622884     |               |             |                |               |               |
|                              |               |                |               |             |                |               |               |
|                              | Coefficients  | Standard Error | t Stat        | P-value     | Lower 95%      | Upper 95%     | Lower 95.0%   |
| Intercept                    | $-0.04406448$ | 0.00262742     | -16.7709908   | 1.55125E-39 | $-0.04924662$  | $-0.03888233$ | $-0.04924662$ |
| X                            | 0.42538311    | 0.0054386      | 78.215592     | 4.1135E-148 | 0.41465639     | 0.43610982    | 0.41465639    |
| $Y^*X^0$                     | 0.10387509    | 0.01001497     | 10.3719858    | 2.57754E-20 | 0.08412226     | 0.12362793    | 0.08412226    |
| Y*X^3                        | 0.04294319    | 0.00716952     | 5.98969044    | 1.01047E-08 | 0.02880252     | 0.05708385    | 0.02880252    |
| X^4                          | 0.01372033    | 0.00181486     | 7.55999828    | 1.58961E-12 | 0.01014083     | 0.01729983    | 0.01014083    |
| $X^5$                        | $-0.00340675$ | 0.00044906     | $-7.58641065$ | 1.35894E-12 | $-0.00429245$  | $-0.00252106$ | $-0.00429245$ |
| $X^6$                        | 0.00047313    | 6.3174E-05     | 7.48938226    | 2.41397E-12 | 0.00034853     | 0.00059773    | 0.00034853    |
| $Y^*X^0$                     | 5.9845E-05    | 8.0478E-06     | 7.43614603    | 3.30321E-12 | 4.3972E-05     | 7.5717E-05    | 4.3972E-05    |

*Table 10.8. Regression ANOVA table for sheet Poly 7 SRSP.*

Take note of statistics like the Adjusted R Square, F statistic, Standard Error, and Significance F. Sheet **Poly 7** has an Adjusted R Square value of 0.996980310863072 while sheet **Poly 7 SRSP** has an Adjusted R Square value of 0.997758013861809. Since the latter is a slightly higher value, we conclude that the Selected Rational Shammas Polynomial gives slightly better results for this studied case.

The conclusion for the calculations in this section is that the Selected Rational Shammas Polynomial model, followed by the Rational Shammas Polynomial model, gave the best two curve fitting models.

# <span id="page-52-0"></span>11/ Fitting A Special Arbitrary Function

This section looks at fitting the following arbitrary function:

 $F(x) = \sqrt{\ln(x^2+1)}$ \*exp(-x)\*x<sup>2</sup>

The file **SRP fx1.xlsx** contains four worksheets for fitting the values of the above function with the four types of tested polynomials. The Excel file has all the data and results. I will still describe how to fill in the data columns and perform the regression calculations,

#### <span id="page-53-0"></span>The Polynomial Fit

The sheet **Poly 7** has the data and results for fitting the special function for x in the range of  $(0, 10)$  in increments of 0.05 for x. The fit uses a  $7<sup>th</sup>$  order polynomial. The first two rows on this sheet are shown in Table 11.1.

| Column       | <b>Heading</b> | <b>Formulas in the second row</b>     |
|--------------|----------------|---------------------------------------|
| Α            | X              | none                                  |
| B            | Y              | $=$ SQRT(LN(A2^2+1))*EXP(-            |
|              |                | $A2$ <sup>*</sup> $A2^2$ <sup>2</sup> |
| C            | X              | $=A2$                                 |
| D            | $X^{\wedge}2$  | $=\text{A}2^{\text{A}}2$              |
| E            | $X^{\wedge}3$  | $=\text{A}2\text{A}3$                 |
| $\mathbf{F}$ | $X^{\wedge}4$  | $=\Delta 2^{4}$                       |
| G            | $X^{\wedge}5$  | $=\text{A}2\text{A}5$                 |
| H            | $X^6$          | $=A2^{6}$                             |
|              | $X^{\wedge7}$  | $=A2^{n}7$                            |

*Table 11.1. The Poly 7 sheet configuration.*

Enter the values of X in the sequence of 0, 0.05, 0.1, 0.15  $\dots$ , 10 in column A. Enter the headings and formulas in the above table into columns C to I of rows 1 and 2. You must copy the formulas from the second rows (in columns C to I) into rows 3 to 202.

Using the Regression option in the Data→Data Analysis option using select the following:

- For **Input Y Range** text box, select the entire range for Y in column B.
- For **Input X Range** text box, select the entire ranges for columns C to I.
- Check the **Labels** check box.
- Check the **Confidence Level** check box and use the default of 95 %.
- Click the **Output Range** radio button. Click on the related text box and then click on cell K1.
- (Optional) Click on the **Residuals** check box.
- Click the **OK** button.

| <b>SUMMARY OUTPUT</b>        |               |                             |              |            |                |               |
|------------------------------|---------------|-----------------------------|--------------|------------|----------------|---------------|
|                              |               |                             |              |            |                |               |
| <b>Regression Statistics</b> |               |                             |              |            |                |               |
| Multiple R                   | 0.99965364    |                             |              |            |                |               |
| R Square                     | 0.99930741    |                             |              |            |                |               |
| Adjusted R Sql               | 0.99928229    |                             |              |            |                |               |
| <b>Standard Error</b>        | 0.0067129     |                             |              |            |                |               |
| Observations                 | 201           |                             |              |            |                |               |
|                              |               |                             |              |            |                |               |
| <b>ANOVA</b>                 |               |                             |              |            |                |               |
|                              | df            | SS                          | <b>MS</b>    | F          | Significance F |               |
| Regression                   | 7             | 12.5486625                  | 1.79266606   | 39,781.36  | 3.67E-301      |               |
| Residual                     | 193           | 0.00869715                  | 4.5063E-05   |            |                |               |
| Total                        | 200           | 12.5573596                  |              |            |                |               |
|                              |               |                             |              |            |                |               |
|                              |               | Coefficients Standard Error | t Stat       | P-value    | Lower 95%      | Upper 95%     |
| Intercept                    | 0.00033902    | 0.00350958                  | 0.09659944   | 0.92314473 | $-0.00658304$  | 0.00726108    |
| x                            | $-0.16542052$ | 0.01298685                  | -12.7375367  | 2.2726E-27 | $-0.19103491$  | $-0.13980614$ |
| $x^2$                        | 0.8676759     | 0.01528651                  | 56.760872    | 2.279E-122 | 0.83752582     | 0.89782598    |
| $x^3$                        | $-0.49853839$ | 0.00794943                  | -62.7136967  | 2.67E-130  | $-0.51421731$  | $-0.48285947$ |
| x^4                          | 0.12248372    | 0.00211086                  | 58.0254064   | 4.098E-124 | 0.1183204      | 0.12664705    |
| $x^5$                        | $-0.01540635$ | 0.0002984                   | $-51.630018$ | 6.46E-115  | $-0.0159949$   | $-0.01481781$ |
| x^6                          | 0.0009784     | 2.1364E-05                  | 45.7965838   | 1.27E-105  | 0.00093626     | 0.00102054    |
| $X^{\wedge}7$                | $-2.4919E-05$ | 6.0883E-07                  | -40.9288418  | 4.4322E-97 | $-2.6119E-05$  | $-2.3718E-05$ |

*Table 11.2. Regression ANOVA table for sheet Poly 7.*

Take note of statistics like the Adjusted R Square, F statistic, Standard Error, and Significance F.

#### <span id="page-54-0"></span>The Rational Shammas Polynomial Fit

The sheet **Poly 7 RSP** has the same data in columns A and B as does sheet **Poly 7**. Please make a copy of sheet **Poly 7** and label its tag as **Poly 7 RSP**. The first two rows on this sheet are shown in Table 11.3.

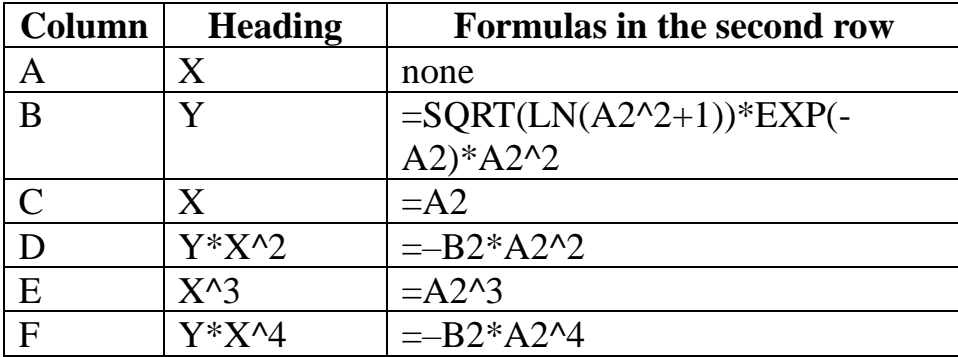

| Column | <b>Heading</b> | <b>Formulas in the second row</b>   |
|--------|----------------|-------------------------------------|
|        | $X^{\wedge 5}$ | $=\frac{\text{A}2\cdot5}{\text{A}}$ |
|        | $Y^*X^6$       | $= B2*A2^{6}$                       |
|        | $X^{\wedge7}$  | $=A2^{2}\lambda$                    |
|        | m 11 11 0 ml   | P <sub>1</sub> P P P P P 1          |

*Table 11.3. The Poly 7 RSP sheet configuration.*

Enter the headings and formulas in the above table into columns D, F and H of row 2. You must copy the formulas from the second rows (in columns C to I) into rows 3 to 202. Sheet **Poly 7 RSP** fits the following model:

$$
P_7(x) = (a_0 + a_1x + a_3x^3 + a_5x^5 + a_7x^7) / (1 + a_2x^2 + a_4x^4 + a_6x^6)
$$

Using the Regression option in the Data→Data Analysis option using select the following:

- For **Input Y Range** text box, select the entire range for Y in column B.
- For **Input X Range** text box, select the entire ranges for columns C to I.
- Check the **Labels** check box.
- Check the **Confidence Level** check box and use the default of 95 %.
- Click the **Output Range** radio button. Click on the related text box and then click on cell K1.
- (Optional) Click on the **Residuals** check box.
- Click the **OK** button.

| <b>SUMMARY OUTPUT</b> |                              |                             |               |            |                |               |
|-----------------------|------------------------------|-----------------------------|---------------|------------|----------------|---------------|
|                       |                              |                             |               |            |                |               |
|                       | <b>Regression Statistics</b> |                             |               |            |                |               |
| Multiple R            | 0.99703976                   |                             |               |            |                |               |
| R Square              | 0.99408829                   |                             |               |            |                |               |
| Adjusted R Sql        | 0.99387387                   |                             |               |            |                |               |
| <b>Standard Error</b> | 0.01961224                   |                             |               |            |                |               |
| Observations          | 201                          |                             |               |            |                |               |
|                       |                              |                             |               |            |                |               |
| <b>ANOVA</b>          |                              |                             |               |            |                |               |
|                       | df                           | SS                          | <b>MS</b>     | F          | Significance F |               |
| Regression            | 7                            | 12.4831241                  | 1.78330344    | 4,636.29   | 2.65E-211      |               |
| Residual              | 193                          | 0.07423549                  | 0.00038464    |            |                |               |
| Total                 | 200                          | 12.5573596                  |               |            |                |               |
|                       |                              |                             |               |            |                |               |
|                       |                              | Coefficients Standard Error | t Stat        | P-value    | Lower 95%      | Upper 95%     |
| Intercept             | $-0.10547215$                | 0.00726967                  | $-14.5085231$ | 9.7846E-33 | $-0.11981035$  | $-0.09113395$ |
| Χ                     | 0.45324407                   | 0.00940851                  | 48.1738189    | 1.59E-109  | 0.43468736     | 0.47180078    |
| Y*X^2                 | $-0.03844074$                | 0.00926066                  | -4.15097081   | 4.9637E-05 | $-0.05670583$  | $-0.02017564$ |
| $X^{\wedge}3$         | $-0.0267211$                 | 0.00275362                  | -9.70397964   | 2.2005E-18 | $-0.03215216$  | $-0.02129004$ |
| $Y^*X^4$              | 0.00498836                   | 0.00020142                  | 24.7660075    | 7.8306E-62 | 0.00459109     | 0.00538562    |
| $X^5$                 | 0.00032254                   | 4.1783E-05                  | 7.71937773    | 6.1462E-13 | 0.00024013     | 0.00040495    |
| Y*X^6                 | $-0.00025528$                | 3.4179E-05                  | $-7.46877551$ | 2.7259E-12 | $-0.00032269$  | $-0.00018786$ |
| $X^{\wedge}7$         | $-1.2007E-06$                | 1.7557E-07                  | -6.83894445   | 1.0248E-10 | $-1.547E-06$   | $-8.5443E-07$ |

*Table 11.4. Regression ANOVA table for sheet Poly 7 RSP.*

Take note of statistics like the R Square, F, Standard Error, and Significance F. Sheet **Poly 7** has an Adjusted R Square value of 0.999282286051075 while sheet **Poly 7 RSP** has an Adjusted R Square value of 0.993873873675832. Since the latter is a smaller value, we conclude that the Rational Shammas Polynomial did NOT give better results for this studied case.

<span id="page-56-0"></span>The Reverse Rational Shammas Polynomial Fit

The sheet **Poly 7 RRSP** has the same data in columns A and B as does sheet **Poly 7**. Please make a copy of sheet **Poly 7** and label its tag as **Poly 7 RRSP**. The first two rows on this sheet are shown in Table 11.5.

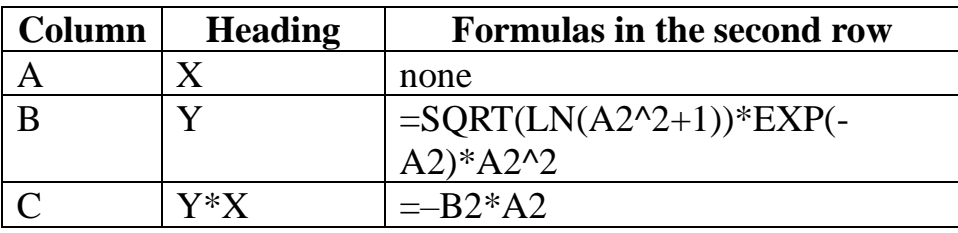

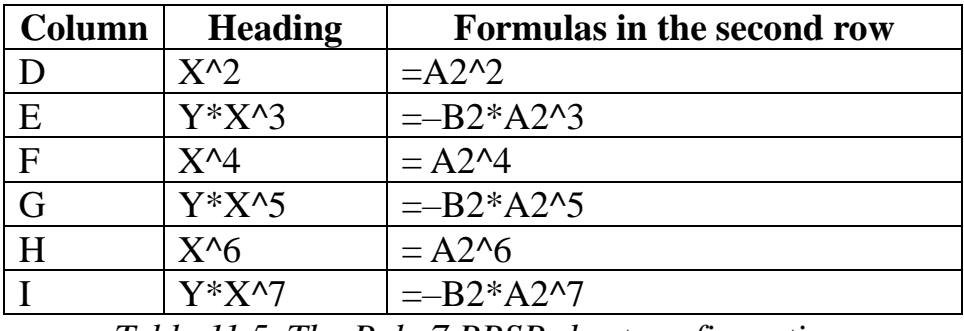

*Table 11.5. The Poly 7 RRSP sheet configuration.*

Enter the headings and formulas in the above table into columns E, G, and I of row 2. You must copy the formulas from the second rows (in columns C to I) into rows 3 to 202. Sheet **Poly 7 RRSP** fits the following model:

 $P_7(x) = (a_0 + a_2x^2 + a_4x^4 + a_6x^6) / (1 + a_1x + a_3x^3 + a_5x^5 + a_7x^7)$ 

Using the Regression option in the Data→Data Analysis option using select the following:

- For **Input Y Range** text box, select the entire range for Y in column B.
- For **Input X Range** text box, select the entire ranges for columns C to I.
- Check the **Labels** check box.
- Check the **Confidence Level** check box and use the default of 95 %.
- Click the **Output Range** radio button. Click on the related text box and then click on cell K1.
- (Optional) Click on the **Residuals** check box.
- Click the **OK** button.

| <b>SUMMARY OUTPUT</b>        |               |                       |             |            |                |               |               |
|------------------------------|---------------|-----------------------|-------------|------------|----------------|---------------|---------------|
|                              |               |                       |             |            |                |               |               |
| <b>Regression Statistics</b> |               |                       |             |            |                |               |               |
| Multiple R                   | 0.99976333    |                       |             |            |                |               |               |
| R Square                     | 0.99952671    |                       |             |            |                |               |               |
| Adjusted R Sqi               | 0.99950954    |                       |             |            |                |               |               |
| <b>Standard Error</b>        | 0.00554926    |                       |             |            |                |               |               |
| Observations                 | 201           |                       |             |            |                |               |               |
|                              |               |                       |             |            |                |               |               |
| <b>ANOVA</b>                 |               |                       |             |            |                |               |               |
|                              | df            | SS                    | MS          | F          | Significance F |               |               |
| Regression                   | 7             | 12.5514163            | 1.79305947  | 58,226.98  | 0              |               |               |
| Residual                     | 193           | 0.0059433             | 3.0794E-05  |            |                |               |               |
| Total                        | 200           | 12.5573596            |             |            |                |               |               |
|                              |               |                       |             |            |                |               |               |
|                              | Coefficients  | <b>Standard Error</b> | t Stat      | P-value    | Lower 95%      | Upper 95%     | Lower 95.0%   |
| Intercept                    | $-0.01853611$ | 0.00194215            | -9.54410721 | 6.2918E-18 | $-0.02236668$  | $-0.01470554$ | $-0.02236668$ |
| Y*X                          | $-0.3431875$  | 0.01730183            | -19.8353266 | 1.8487E-48 | $-0.37731245$  | $-0.30906255$ | $-0.37731245$ |
| $X^2$                        | 0.46713294    | 0.00792936            | 58.9117918  | 2.567E-125 | 0.45149361     | 0.48277228    | 0.45149361    |
| Y*X^3                        | 0.08434498    | 0.00070764            | 119.192326  | 1.087E-182 | 0.08294928     | 0.08574068    | 0.08294928    |
| $X^{\wedge}4$                | $-0.00520844$ | 9.7895E-05            | -53.2044443 | 2.863E-117 | $-0.00540152$  | $-0.00501536$ | $-0.00540152$ |
| Y*X^5                        | 0.01277973    | 0.00045867            | 27.8627952  | 1.4716E-69 | 0.01187509     | 0.01368437    | 0.01187509    |
| $X^6$                        | 1.6547E-05    | 3.5692E-07            | 46.3597548  | 1.459E-106 | 1.5843E-05     | 1.7251E-05    | 1.5843E-05    |
| Y*X^7                        | 9.2693E-05    | 1.2773E-06            | 72.5677111  | 4.905E-142 | 9.0174E-05     | 9.5213E-05    | 9.0174E-05    |

*Table 11.6. Regression ANOVA table for sheet Poly 7 RRSP.*

Take note of statistics like the R Square, F, Standard Error, and Significance F. Sheet **Poly 7** has an Adjusted R Square value of 0.999282286051075 while sheet **Poly 7 RRSP** has an Adjusted R Square value of 0.999509541660192. Since the latter is a higher value, we conclude that the Reverse Rational Shammas Polynomial gives better results for this studied case.

<span id="page-58-0"></span>The Selected Rational Shammas Polynomial Fit

The sheet **Poly 7 SRSP** has the same data in columns A and B as does sheet **Poly 7**. Please make a copy of sheet **Poly 7** and label its tag as **Poly 7 SRSP**. Looking at the ANOVA table in Table 11.2, we find that the coefficients for X,  $X^6$ , and  $X^6$ have the highest p–values. So, we selected these three columns for the SRSP fit. The first two rows on this sheet are shown in Table 11.7.

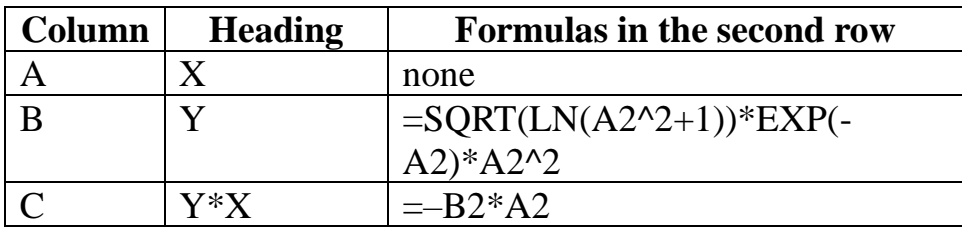

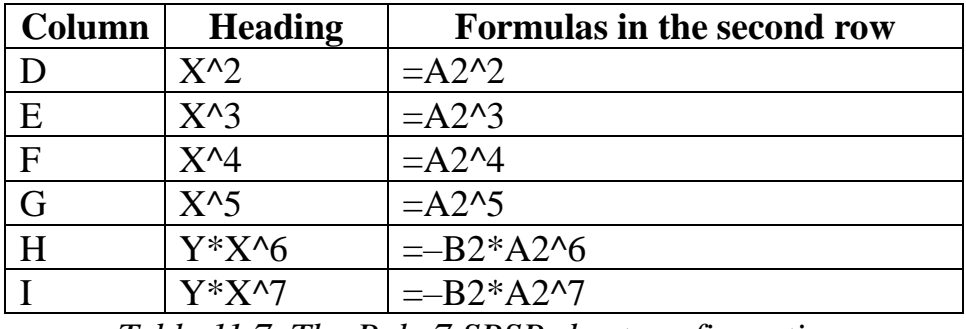

*Table 11.7. The Poly 7 SRSP sheet configuration.*

Enter the headings and formulas in the above table into columns C, H, and I of row 2. You must copy the formulas from the second rows (in columns C to I) into rows 3 to 202. Sheet **Poly 7 SRSP** fits the following model:

$$
P_7(x) = (a_0 + a_2x^2 + a_3x^3 + a_4x^4 + a_5x^5) / (1 + a_1x + a_6x^6 + a_7x^7)
$$

Using the Regression option in the Data→Data Analysis option using select the following:

- For **Input Y Range** text box, select the entire range for Y in column B.
- For **Input X Range** text box, select the entire ranges for columns C to I.
- Check the **Labels** check box.
- Check the **Confidence Level** check box and use the default of 95 %.
- Click the **Output Range** radio button. Click on the related text box and then click on cell K1.
- (Optional) Click on the **Residuals** check box.
- Click the **OK** button.

| <b>SUMMARY OUTPUT</b>        |               |                       |               |            |                |               |
|------------------------------|---------------|-----------------------|---------------|------------|----------------|---------------|
|                              |               |                       |               |            |                |               |
| <b>Regression Statistics</b> |               |                       |               |            |                |               |
| Multiple R                   | 0.99925084    |                       |               |            |                |               |
| R Square                     | 0.99850224    |                       |               |            |                |               |
| Adjusted R Sql               | 0.99844792    |                       |               |            |                |               |
| <b>Standard Error</b>        | 0.00987169    |                       |               |            |                |               |
| Observations                 | 201           |                       |               |            |                |               |
|                              |               |                       |               |            |                |               |
| <b>ANOVA</b>                 |               |                       |               |            |                |               |
|                              | df            | SS                    | <b>MS</b>     | F          | Significance F |               |
| Regression                   | 7             | 12.5385517            | 1.79122167    | 18,380.89  | 7.722E-269     |               |
| Residual                     | 193           | 0.01880789            | 9.745E-05     |            |                |               |
| Total                        | 200           | 12.5573596            |               |            |                |               |
|                              |               |                       |               |            |                |               |
|                              | Coefficients  | <b>Standard Error</b> | t Stat        | P-value    | Lower 95%      | Upper 95%     |
| Intercept                    | $-0.02655951$ | 0.00341643            | -7.77404337   | 4.4266E-13 | $-0.03329786$  | $-0.01982117$ |
| Υ*Χ                          | 0.10499688    | 0.01872296            | 5.60792152    | 7.0159E-08 | 0.06806899     | 0.14192476    |
| $X^2$                        | 0.59226438    | 0.01337147            | 44.2931381    | 4.567E-103 | 0.56589141     | 0.61863735    |
| $X^{\wedge}3$                | $-0.24518813$ | 0.00406466            | $-60.3218856$ | 3.376E-127 | $-0.25320499$  | $-0.23717127$ |
| $X^{\wedge}4$                | 0.0286098     | 0.00042057            | 68.0256817    | 8.041E-137 | 0.02778029     | 0.02943931    |
| $X^5$                        | $-0.00104573$ | 1.5762E-05            | $-66.343251$  | 8.294E-135 | $-0.00107682$  | $-0.00101464$ |
| Y*X^6                        | $-0.00026271$ | 1.5347E-05            | $-17.1181048$ | 1.4466E-40 | $-0.00029298$  | $-0.00023244$ |
| Y*X^7                        | $-1.945E-05$  | 2.3166E-06            | -8.39588019   | 9.8046E-15 | $-2.4019E-05$  | $-1.4881E-05$ |

*Table 11.8. Regression ANOVA table for sheet Poly 7 SRSP.*

Take note of statistics like the Adjusted R Square, F statistic, Standard Error, and Significance F. Sheet **Poly 7** has an Adjusted R Square value of 0.999282286051075 while sheet **Poly 7 SRSP** has an Adjusted R Square value of 0.998447918675428. Since the latter is a lower value, we conclude that the Selected Rational Shammas Polynomial did NOT give better results for this studied case.

The conclusion for the calculations in this section is that the Reversed Rational Shammas Polynomial model followed by the regular polynomial model, gave the best two curve fitting models. This case shows that the Reversed Rational Shammas Polynomial model *can* excel!

# <span id="page-60-0"></span>12/ Final Comments

This study showed you alternatives to using regular polynomials for curve fitting between two variables. The study gave you examples for the various flavors of rational Shammas polynomials and how they competed with regular polynomials. I selected the examples somewhat arbitrarily. My purpose was not to attain excellent curve fitting (where the Adjusted R Square has a long sequence of 9s after the decimal place) but instead to demonstrate how to work with the new rational Shammas polynomials.

## <span id="page-61-0"></span>Document History

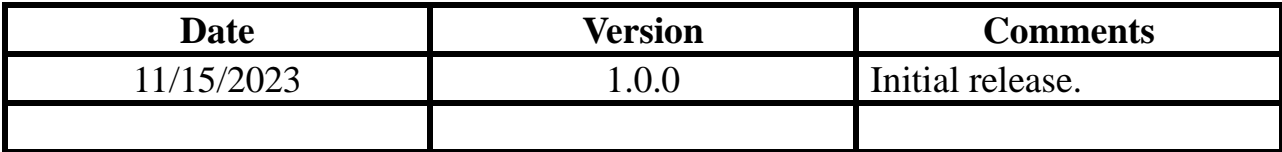